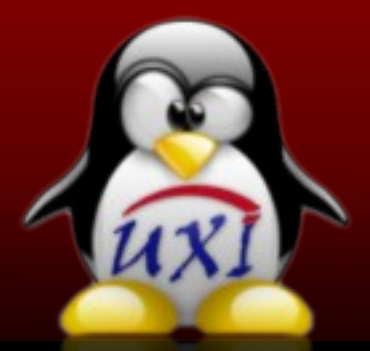

## Revista de Software Libre de la UCI

ИXI

**No. 09 DICIEMBRE/2007**

**"Solución Integrada de la implantación de un sistema de perfiles centralizado"**

#### **Noticias**

**Solución de esta edición "Servicio de Streaming usando VLC"**

> **Migración "El software libre y los procesos pedagógicos contemporáneo"**

**Programación "Creación y uso de librerías dinámicas"**

> **Diseño Gráfico y Multimedia "GIMPmanía"**

**Eventos "Primer Aniversario de UXi"**

**Seguridad y Redes "Servicios Telemáticos sobre GNU/Linux".**

#### **Humor Libre**

#### **Informática 2007**

**"Wonder OLAP Server" Solución OLAP de libre disposición**

**"Metodología para el análisis decisorio de la implantación de software libre"**

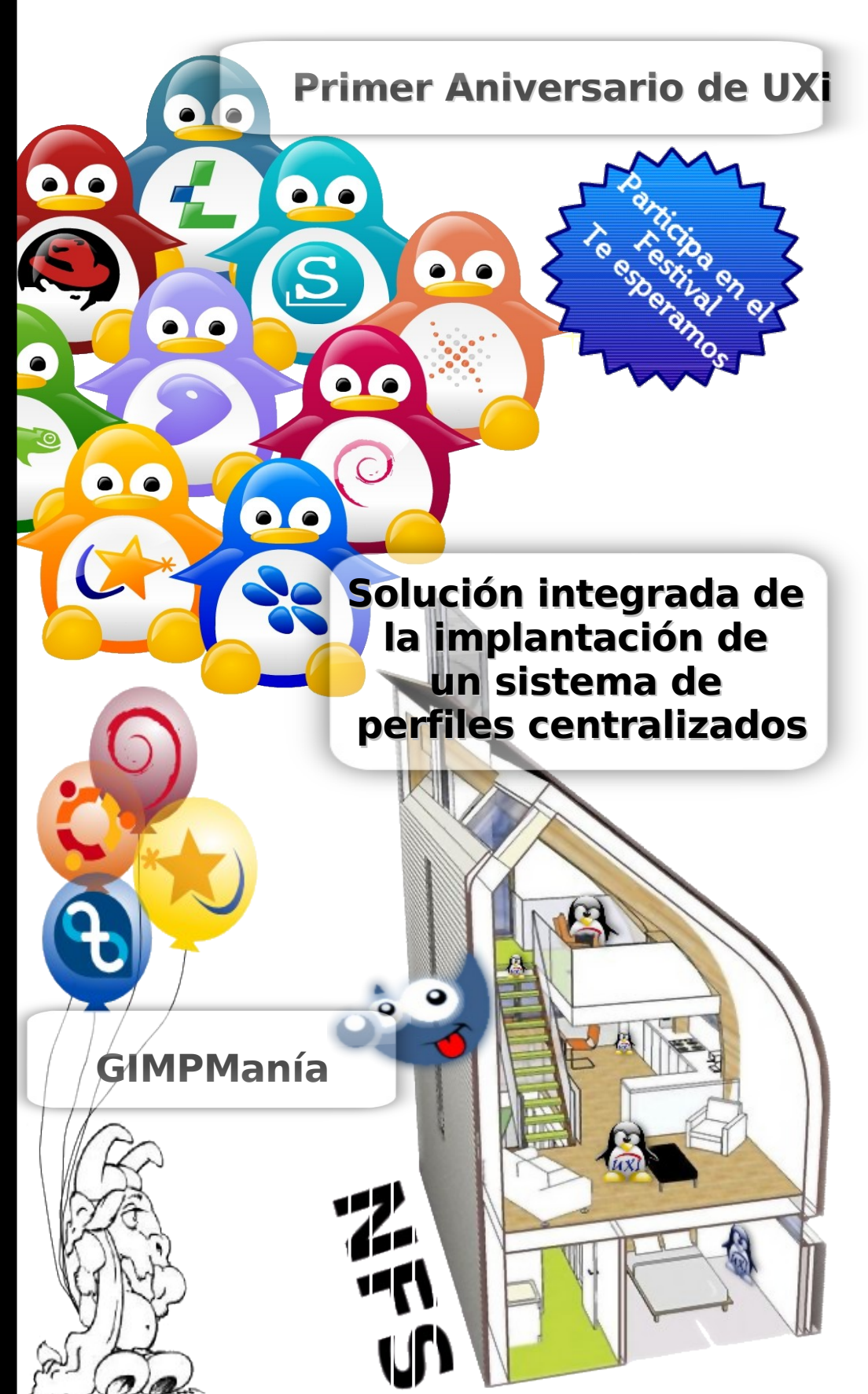

**"El Software Libre sin dudas revolucionó el mundo, nos corresponde a nosotros colocarlo en el puesto que se merece."**

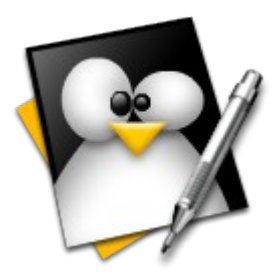

**Redacción: Jorge Luis Betancourt González [jlbetancourt@estudiantes.uci.cu](mailto:jlbetancourt@estudiantes.uci.cu)**

**Abel García Vitier [avitier@estudiantes.uci.cu](mailto:avitier@estudiantes.uci.cu)**

**Yosbel Brooks Chávez [ybrooks@estudiantes.uci.cu](mailto:ybrooks@estudiantes.uci.cu)**

**Coordinación: Abel García Vitier [avitier@estudiantes.uci.cu](mailto:avitier@estudiantes.uci.cu)**

**Evelio Clavel Rosales [eclavel@estudiantes.uci.cu](mailto:eclavel@estudiantes.uci.cu)**

**Ing. Abel Meneses Abad [abelma@uci.cu](mailto:abelma@uci.cu)**

#### **Arte y Diseño:**

**Angel Alberto Bello Caballero [aabello@estudiantes.uci.cu](mailto:aabello@estudiantes.uci.cu)**

**David Padrón Álvarez [dpadron@estudiantes.uci.cu](mailto:dpadron@estudiantes.uci.cu)**

**Revisión y Corrección:**

**MSc. Clara Gisela Scot Bigñot [claragisela@uci.cu](mailto:claragisela@uci.cu)**

**MSc. Graciela González Pérez [gracielagp@uci.cu](mailto:gracielagp@uci.cu)**

#### **Patrocinadores**

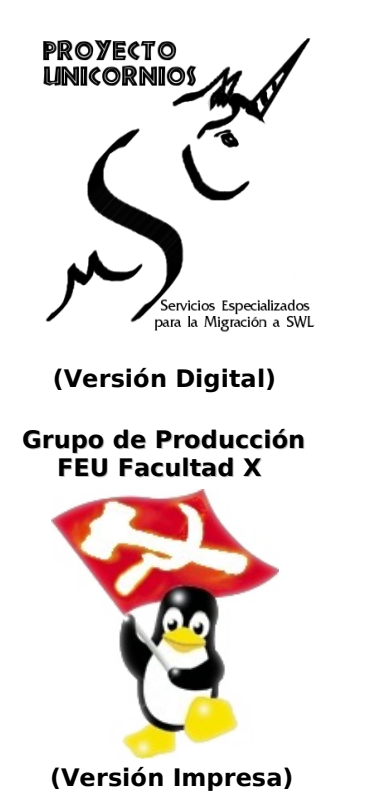

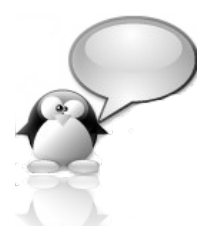

#### Estimado Lector:

UXi comienza el 2008 con su noveno número publicado. En esta edición nuestro artículo principal estará dedicado a la "Solución integrada de la implantación de un sistema de perfiles centralizados" .

En lo que respecta a los artículos restantes que conformarán UXi 9, nos seguiremos deleitando con un resumen de nuevas noticias, en la solución aprenderemos algo de Streaming con vlc, como es de esperarse volveremos a tener a oportunidad de disfrutar de la sección de humor libre y sus divertidos personajes.

En lo que respecta a eventos en esta edición haremos referencia al festival de Software Libre a realizarse el 31 de enero en conmemoración del aniversario de UXi, la cual cumplirá un año de haber sido publicada por primera vez, y al 155 aniversario de nuestro Héroe Nacional José Martí.

Iniciamos una sección nueva llamada Seguridad y Redes, además de las habituales como: Programación, Diseño Gráfico y Multimedia, e Infomática 2007. Esta será una publicación de UXi que como todas las anteriores tiene como objetivo ser del agrado de todos sus lectores, esperamos que así sea.

Esperamos sus comentarios, críticas y sugerencias a través de la dirección electrónica [softwarelibre@uci.cu.](mailto:softwarelibre@uci.cu)

Grupo Editorial

**(Versión Digital) Se otorga permiso para copiar, distribuir y/o modificar este documento bajo los términos de la Licencia de Documentación Libre de GNU v1.2 o cualquier otra versión posterior publicada por la FSF; sin Secciones Invariantes, Textos de Cubierta Delantera ni Trasera. Puede consultar una copia de la licencia en:** 

**<http://www.gnu.org/copyleft/fdl.html>**

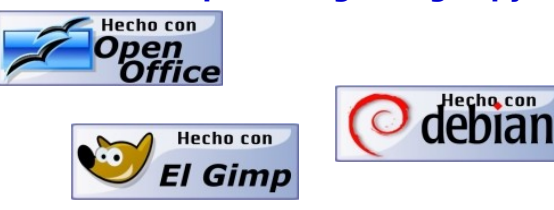

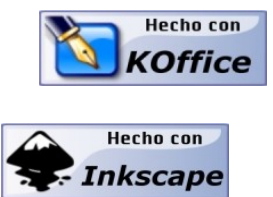

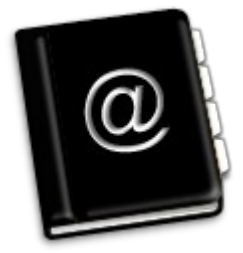

# Contenido

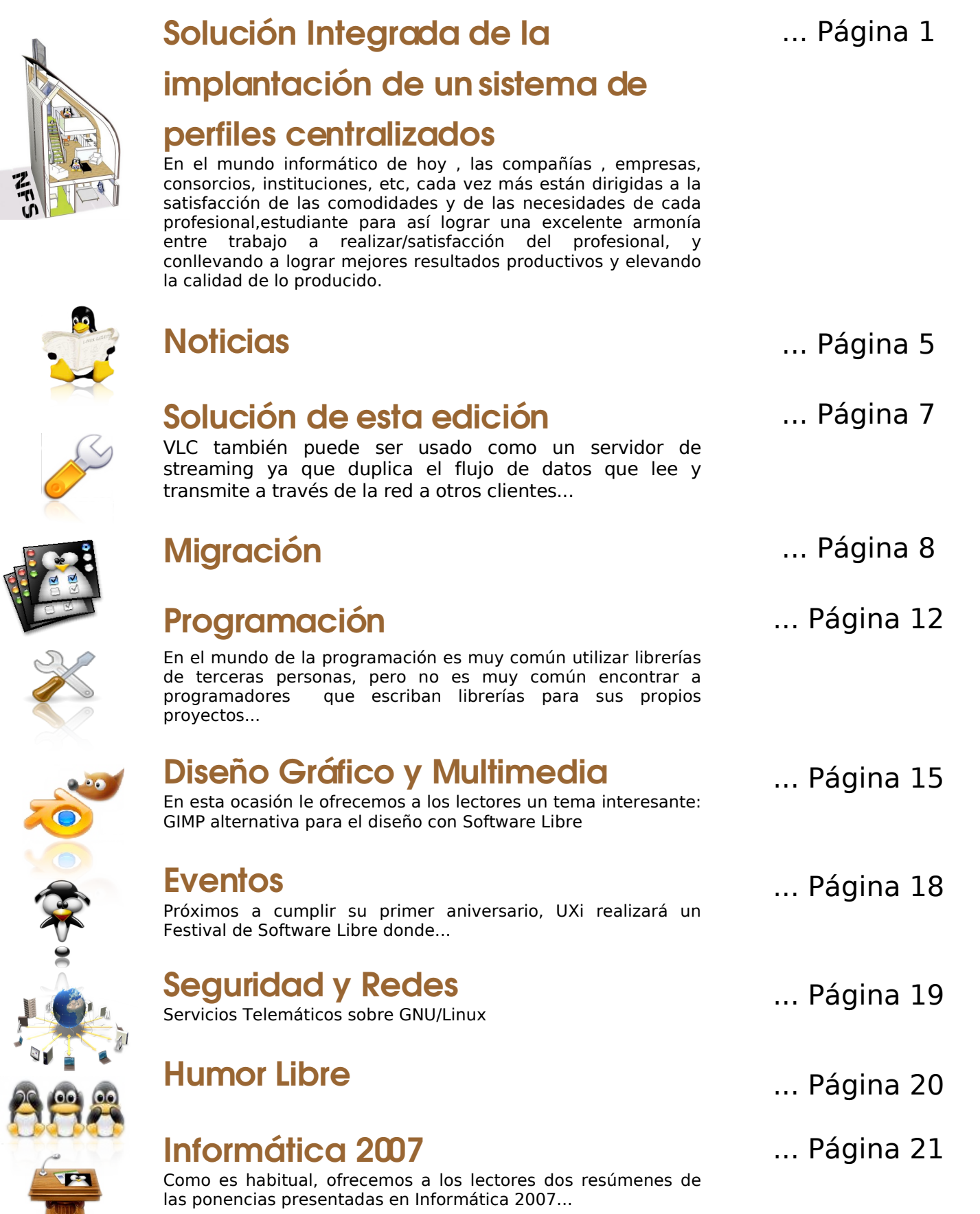

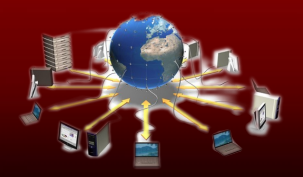

# RTÍ(ULO PRIN(IPAL

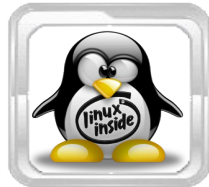

**Amaury Viera Hernández [avhernandez@estudiantes.uci.cu](mailto:avhernandez@estudiantes.uci.cu) Proyecto UNICORNIOS Universidad de las Ciencias Informáticas**

### **"Solución integrada de la implantación de un sistema de perfiles centralizados"**

#### **Introducción:**

En el mundo informático de hoy , las compañías, empresas, consorcios, instituciones, etc, cada vez más están dirigidas a la satisfacción de las comodidades y de las necesidades de cada profesional, para así lograr una excelente armonía entre trabajo a realizar/satisfacción del profesional, y conllevando a lograr mejores resultados productivos y elevando la calidad de lo producido.

Este pequeño pero concreto artículo aborda este tema viendo la necesidad que tenía el proyecto productivo (UNICORNIOS) de implantar un sistema de perfil centralizado para así resolver varias problemáticas que se daban en el laboratorio, así como otras un poco más críticas.

Este artículo no pretende ser una guía exacta para realizar dicha implantación, sino consiste en un apoyo dado las necesidades de cada cual que lo vaya a realizar.

El objetivo de esta documentación es lograr hacer que los usuarios compartan un home remoto por NFS. Para ello los usuarios serán almacenados en un servidor Openldap. A continuación se expone lo necesario para lograr esta meta.

#### **Servidor**

**Distribución:** Debian Sarge o Debian Etch

#### **Servidores a instalar**:

DNS:

Herramienta: BIND9

OpenLdap: Herramienta: Slapd

Servidor de NFS: Herramientas: nfs-kernel-server nfs-common

portmap libnss-ldap libpam-ldap

Servicio de Control de Cuotas: Herramienta: Quota

#### **Cliente:**

**Librerías para autenticar al cliente con OpenLdap:**

Herramientas: libnss-ldap libpam-ldap nfs-common portmap

#### **Instalación y configuración de los servicios necesarios**

#### **Importante:**

Los ficheros y archivos de configuración que aquí se mencionan, así como dos video tutoriales que explican cómo configurar las librerías pam para conectarse a un servidor ldap y como crear una configuración inicial para configurar un servidor ldap, se encuentran en el servidor de documentación de la UCi (sólo accesible desde la UCi) [1]

#### **DNS:**

En cualquier documentación podremos encontrar como instalar un servidor de dominio, para el cual instalaremos bind9 y dnsutils

#### **aptget install bind9 dnsutils**

Sin remitirse a alguna documentación, sólo con instalar estos dos paquetes y copiar los archivos que están dentro dns.tar.gz hacia la carpeta **/etc/bind.** Los archivos **db.127.facx.uci.cu** y **db.facx.uci.cu**, tendrán el nombre del dns que se vaya a utilizar, y dentro se editarán según la dirección ip que tendrá el servidor de nombre, en este caso el ip del dns es **10.33.20.214.** Sería editar estos archivos y dentro de ellos especificarle además el nombre de la nueva zona de dominios.

#### **OpenLdap:**

Para ello se instala el paquete **slapd**

**aptget install slapd**

[1] [http://10.128.50.121/Software/Instaladores/Home\\_Compartido/](http://10.128.50.121/Software/Instaladores/Home_Compartido/)

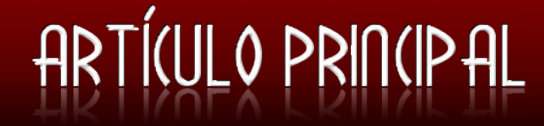

Durante la instalación al pedir el dns a usar le se utilizará previamente creado, tipo de base de datos a usar bdb y demás parámetros por defecto. En ocasiones, al instalarlo necesita un paquete llamado **db4.2-utils** o **db4.3-utils,** entonces se escribe el comando

**/etc/bash\_completion** apt-get install db4

se presiona tab dos veces y aparecerán todos los paquetes que su nombre comiencen así, y se selecciona el deseado (es decir el tipo de base de datos que necesite). Se sugiere instalar una herramienta para administrar el servidor ldap, la mejor de ellas es el phpldapadmin. Para ello incialmente instalar el apache, y luego directamente el phpldapadmin, donde al solicitar qué servidor web usará, se pone apache.

Una vez instalado correctamente el phpldapadmin, se accederá a la interfaz de administración del ldap, a través de la url **http://ip/phpldapadmin** , puede darse cuenta cuenta que solicitará un password, el cual no es más, que el password que previamente se dijo era el del servidor ldap.

Una vez dentro, se debe crear un objeto de tipo ou (Organizational Unit), es decir dar en create new entry here, y seleccionar Organizational Unit, se presiona en proced, lo que llevará a ponerle el nombre a la unidad organizacional, se escribe el nombre, y ya estará creada una unidad organizacional, en la cual se almacenarán todos los usuarios que tendrá el servidor ldap, es decir, sería repetir el paso anterior, pero adicionando objetos de tipo User Account (posixAccount), la otra ou Posix Group y dentro de ella se crean grupos de forma similar a lo anterior con el nombre de cada grupo, y a cada uno se le adiciona cuantos atributos Member uid tenga en el servidor ldap.

También puede añadirse un primer fichero ldif, indicándole que se crearán dos unidades organizacionales. Para ellos consultar el fichero llamado ou.ldif, el cual al importarlo desde el phpldapadmin creará dos unidades organizacionales, una de ellas para añadir personas, es decir, objetos de tipo User Account (posixAccount), y ahí se introducen todas las características del usuario que creado, entre ellas un uid (único para cada usuario), un gid (común para cada usuario), y un home directory (en este especificar dónde estará el home de cada usuario).

En la otra unidad organizacional añadir los grupos que se necesitan para que los clientes al conectarse al ldap, puedan escuchar música, reproducir videos, montar floppy, cdrom y flash.

Lo primero es crear los grupos, que son objetos de tipo Posix Group, diciéndole el nombre del grupo, ejemplo para el sonido se pondrá audio (este nombre se escoge arbitrariamente), ese grupo tiene un gid, el cual debe ser el gid que use la maquina cliente para el grupo de audio, para ello se debe instalar una serie de scripts en perl, los cuales se pueden lograr instalando el programa que se encuentra en el repositorio llamado migrationtools (esto debe ser en la máquina cliente), e ir a /etc/group donde guarda todos los grupos que usa el sistema y cuál es su gid (un número), este número es el que se pondrá a medida que vaya creando grupos de audio en el servidor ldap, en la unidad organizacional grupos, luego se añade un objeto de tipo memberUid (al grupo creado) y añadir a él los usuarios que se necesiten pertenezcan a ese grupo.

#### **Servidor de NFS:**

Lo primero en este paso será instalar el paquete **nfs-kernel-server**, y los demás que se mencionan en la sección de herramientas necesarias. Para configurar el servidor como home compartido sólo hay que ir al fichero /etc/exports donde se indica al servidor de nfs que exporte en este caso para la subred 10.33.20.0, el fichero quedaría así:

**/home 10.33.20.0/255.255.255.0(rw)**

#### **Definir permisos en el servidor:**

Se debe crear manualmente una carpeta, (lo cual puede ser perfectamente automatizable) con el nombre de cada usuario (debe coincidir el nombre de usuario con el de la carpeta) que se tiene almacenado en el servidor ldap, la misma debe tener los permisos, 755, los cuales se asignarán:

**chmod 755 [nombre]**

Además indicar que ese usuario sólo será dueño de esa carpeta que será la que funcione como su home, por razones de seguridad, esto se logra de la siguiente manera:

chown -R usuario: grupo usuario/

Usuario es el usuario creado en el ldap y que es el nombre de la carpeta a la que se le está definiéndole el dueño, y grupo, es el grupo que anteriormente mencionado que sería común para todos los usuarios.

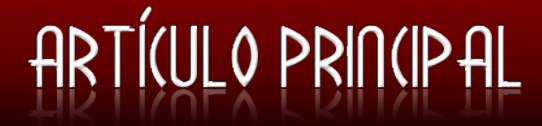

#### **Imagen cliente:**

Para que la imagen cliente funcione correctamente debe tener instalado los paquetes mencionados con anterioridad. La configuración de las librerías libnssldap libpam-ldap, debe ser así:

- **1. LDAP Server host 10.33,20,247**
- **2. Distinguished name of the search base**
- **dc=facx,dc=uci,dc=cu**
- **3. LDAP version to use 3**
- **4. Make local root Database admin No**
- **5. Database requires logging in No**
- **6. Local crypt to use when... md5**

Nota: para poder configurarlas bien se debe reconfigurar pues no aparece la opción Local crypt...

para ello sería teclear el siguiente comando:

```
dpkg-reconfigure libnss-ldap libpam-ldap
```
Una vez hecho esto se estaría indicando a la imagen cliente qué servidor ldap(OpenLdap) usar cuando vaya a autenticarse

Luego sería en el fstab de la máquina cliente montar el home remoto, para que este se monte automáticamente cada vez que inicie el sistema, se debe añadir lo siguiente en el fichero /etc/fstab:

```
10.33.20.247:/home /home/ nfs rw,defaults 00
```
Es aconsejable, añadir un script para que las particiones se recarguen automáticamente al inicio del sistema, esto sería un pequeño script en bash que ejecute el comando mount -a cada vez que el sistema arranque, el script se encuentra en el archivo script.tar.gz, el cual debe copiarse hacia /etc/rcS.d con el nombre SXscript, donde x es un numero que no se encuentre ya entre los demás enlaces simbólicos que hay en ese directorio y además tener permisos de ejecución.

Nota: Estas dos librerías es necesario instalarlas y configurarlas en el servidor para que este también autentique contra el OpenLdap.

Para comprobar que todo ha funcionado correctamente debe teclearse la id usuario y esto debe decir quién es este usuario dentro del ldap es decir cual es su id, y a qué grupos pertenece, si sucede es que se encuentran funcionando correctamente el servidor ldap y que las librerías del cliente para autenticarse contra el servidor ldap.

#### **Servicio de Cuotas:**

Se hace necesario también establecer un sistema de cuotas para los usuarios debido al alto número de usuarios y el poco espacio disponible en el servidor. Para ello instalar quotas. Para establecer la partición que se controlará mediante cuotas dirigirse al directorio raíz de la partición y ejecutar:

- **\$ touch aquota.user**
- **\$ touch aquota.group**

Luego modificar en el /etc/fstab la partición a la cual se le establecerá la cuota para garantizar que el sistema realice periódicamente comprobaciones sobre ella.

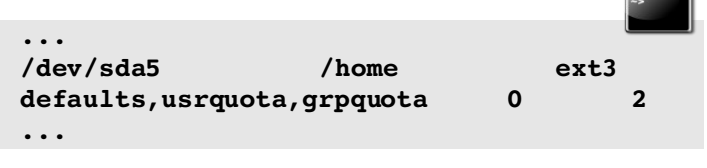

Al recargar la partición esta estará ya lista para comprobar cuotas. Para editar la cuota de un usuario:

**\$ edquotas <usuario>**

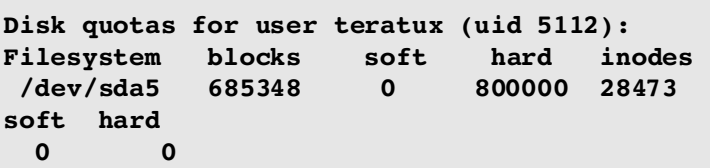

#Blocks nos dirá la cuota consumida y Hard el máximo que puede tener

Para hacer extensivo el sistema de cuotas de un usuario al resto emitir estos dos comandos:

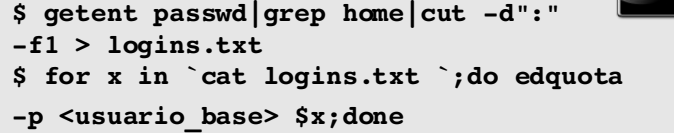

Iniciar el servicio de cuotas:

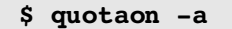

Una vez configurado el servicio de cuotas debe garantizarse que sea accesible desde las carpetas remotas. Aquí entra a jugar remote-quotas o rquota. Simplemente se edita (una vez instalado rquota) el fichero /etc/rpc y escribir la línea:

**\$ rquotad 100011 rquotaprog quota rquota**

Reiniciar el servicio de rquota y listo.

En ocasiones se hace necesario ejecutar el comando quotaoff -a y luego el comando quotaon **a** y luego reiniciar el servicio **/etc/init.d/quota restart y /etc/init.d/quotarpc restart.**

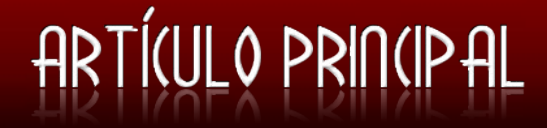

#### **Paso Final, acomodando a los clientes**

Una vez logrado lo anterior se quiere lograr que los clientes al entrar por primera vez al sistema tengan una configuración inicial del entorno de escritorio previamente seleccionada. Entonces se toma la configuración inicial de un usuario y hacerle un compactado. Para ello, si el usuario se llama pepe por ejemplo, debe posicionarse dentro de su home y listar el comando:

#### **cd /home/pepe**

**tarcvzf/[direccion]/skel.tar.gz \*3**

se esa manera se tendrá en **[dirección]** el compactado con la configuración que se desea tengan todos los usuarios. Esto se hace muy necesario porque podría añadirse en el navegador las bookmarks necesarias a enlaces de sitios del proyecto, como track, intranet, servidores web y demás, además de varios softwares que necesitan ser referenciados a través de lanzadores para poder ejecutarlos y con esto se evita la enorme molestia al usuario de memorizar dónde está instalado el software y tener que ejecutarlo para poder usarlo.

Después de haber creado el compactado, correspondería crear la carpeta con los permisos necesarios y para ello se ejecutará el script que se encuentra dentro del compactado create home.tar.gz, este archivo al ejecutarlo debe editarse, con cualquier editor de texto, en este caso donde está el 10000 es debido a que en el chown se le dice que el usuario a crear tendrá el gid 1000 y es muy posible que se quiera tener otro gid, y además editar el parámetro /home en el caso que no se quieran almacenar los usuarios en /home, lo cual no es recomendable, por cuestiones de organización.

Luego sería solo ejecutar el script pasándole como parámetros el nombre del usuario a crear y el skel o compactado del cual heredará su configuración. Para ello posicionarse por la consola con cd en el directorio donde se encuentra el script y que además para mayor comodidad debe estar el compactado y creamos el home de cuántos usuarios se desean a través de

**./create\_home usuario skel.tar.gz**

Con esto se evita estar definiendo permisos usuario por usuario y dándole un chown, además que se crea una configuración inicial para ese usuario una vez que acceda por primera vez al sistema. Es necesario aclarar, que sería bueno no dejar ninguna aplicación corriendo en el momento de crear el compactado que se use como base, así como no cerrar abruptamente la sesión de este, debido que esto se guarda en el home del mismo y entonces los usuarios a los que se le cree el home pudieran

surgirle incomodidades al iniciar la sesión como el firefox pidiendo ser restaurado o un procesador de texto pidiendo recuperar la información no guardada al cerrarse abruptamente.

#### **Consejos útiles para el uso del Home Compartido**

- Siempre cerrar la sesión adecuadamente.
- Siempre cerrar las aplicaciones adecuadamente, es decir no cerrar la sesión con aplicaciones corriendo
- Nunca reiniciar el ordenador presionando el botón de restart.

#### **Posibles problemas a presentarse y su solución**

• Mensaje que dice que el firefox se está ejecutando:

Para ello borrar el archivo .parentlock que se encuentra dentro de la carpeta .mozilla dentro del home. Igualmente se puede borrar la carpeta .mozilla, pero esto implicaría que se elimine la configuración.

En general, cualquier aplicación que muestre la salida "está ejecutándose", sencillamente se borra del home y automáticamente volverá a iniciarse en el ordenador la próxima vez que sea ejecutada.

Hasta aquí se ha instalado y configurado un servidor de home compartido por nfs que usa un servicio de quotas para los usuarios y para autenticarse los clientes usan un servidor ldap. Esta documentación ha sido proporcionada por el proyecto Scada, con la colaboración incondicional de Roberto Alejandro Espi Muñoz, sin el cual nada de lo logrado en el proyecto Unicornios de la facultad X hubiera sido posible.

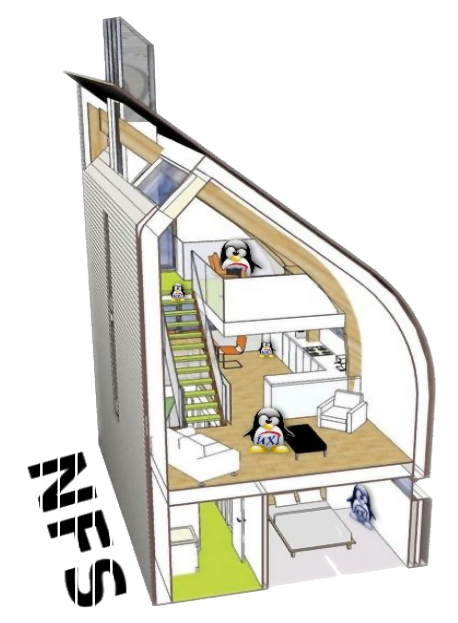

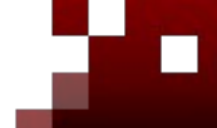

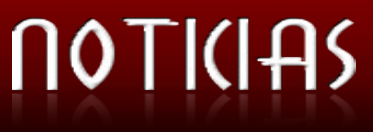

#### **Google anuncia concurso de \$10M**

Google anunció el concurso "Android Developer Challenge", que ofrece \$10 millones en premios para los desarrolladores cuyas aplicaciones se consideren "innovadoras y atractivas" por los miembros de la Alianza Open Handset.

#### **La guerra de los portátiles baratos**

En Estados Unidos, se ha desatado la guerra de precios y los fabricantes están vendiendo estos aparatos por menos de \$300 dólares. La caída de precios de los componentes y la popularización de sistemas operativos como GNU/Linux y de las aplicaciones basadas en la red han reducido los costes de producción y han permitido rebajar los precios de los portátiles más sencillos.

#### **Red Hat pretende GNU/Linux en la mitad de los servidores para 2015**

El título es el gran objetivo que se planteó la compañía para los próximos años. Por eso acaba de cerrar un acuerdo con Amazon para ofrecer su nueva versión 5.1 de Red Hat Enterprise Linux

#### **GNU/Linux se impone a Windows en las escuelas de Nigeria**

Mandriva, una empresa francesa que ha creado su propia distribución de GNU/Linux, ha conseguido imponerse frente a Microsoft en un contrato para proveer 17.000 ordenadores para las escuelas de Nigeria. Se trata de una adquisición importante por su volumen y porque Africa es uno de los mercados con mayor proyección desde el punto de vista informático.

#### **Ranking con los líderes IT: Bill Gates a la cabeza, Linus Torvalds 4to puesto**

La Computing Technology Industry Association realizó una encuesta entre sus más de 22.000 miembros para identificar las personalidades IT más relevantes de los últimos 25 años.Bill Gates lidera la lista, el cuarto puesto está compartido por Linus Torvalds, creador del sistema operativo de código abierto Linux,y la dupla Sergey Brin y Larry Page, fundadores del metabuscador Google, votados por el 47% de los encuestados.

#### **Oracle VM, nuevo software para virtualización de servidores**

Oracle Open World ha reunido a 43.000 asistentes en San Francisco, coincidiendo con el 30 aniversario de Oracle. La cita ha servido de escenario para la presentación de Oracle VM, un software para virtualización de servidores con el que la compañía amplía su proyección de proveedor global de TI.

#### **Red Hat ofrecerá GNU/Linux bajo demanda a través de Amazon**

Red Hat hará disponible su sistema operativo Enterprise Linux disponible bajo demanda lanzando la plataforma para Amazon Elastic Compute Cloud (EC2), servicio basado en Web de Amazon que hospeda aplicaciones empresariales. Esta iniciativa forma parte de la estrategia "automation" con la que Red Hat pretende ofrecer una infraestructura GNU/Linux y de código abierto capaz de simplificar la operación y gestión de aplicaciones.

#### **Proyecto Ubuntu Home Server**

Ahora que empresas como Microsoft se han lanzado a copar el mercado de los "servidores domésticos" algunos fans de GNU/Linux han creído conveniente demostrar las virtudes de este sistema operativo y están preparando un lanzamiento con objetivos similares.

#### **Nuevo cambio de pestañas en Firefox 3**

Dentro de la lista de tareas pendientes a realizar en Firefox 3, se encontraba la mejora que se tenía pensado realizar en lo que respecta a la navegación por pestañas. La herramienta está disponible actualmente como extensión para Firefox 2 de la cual te hablamos hace poco, desarrollada por Dão Gottwald, su nombre es Ctrl Tab y es muy posible que pase a formar parte de las herramientas que vienen por defecto en el navegador de Mozilla.

#### **Dell comienza la "cuenta atrás" para preinstalar GNU/Linux en sus ordenadores**

Dell confirmó ayer su intención de incluir GNU/Linux por defecto, y sin coste alguno, en algunos de los ordenadores de sobremesa y portátiles de su gama. Esta decisión, sobre la que se especula desde hace semanas, es la consecuencia lógica a la tormenta de ideas que la compañía lanzó a mediados de febrero, y en la que preguntaba a sus clientes qué nuevas herramientas querrían tener en su PC.

#### **Red Hat y Sun trabajarán en tecnología Java**

La empresa de open source, Red Hat y Sun Microsystems han llegado a un acuerdo de colaboración para desarrollar conjuntamente tecnología Java, y que esta sea compatible con Red Hat Enterprise Linux.

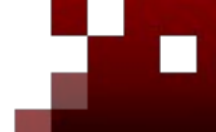

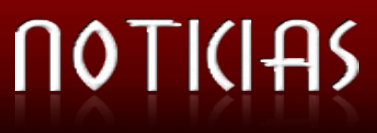

#### **Android pone nerviosas a las grandes compañías aún siendo sólo un proyecto**

El nuevo sistema operativo en código abierto Android está previsto que sea implementado por Google en móviles en febrero de 2008.

Android, desarrollado por Open Handset Alliance (una agrupación de empresas que pretenden hacer frente al software Windows Movile), se convertirá en el segundo sistema operativo de código abierto tras la plataforma GNU/Linux.

#### **Fedora 8, superan la cifra de 54.000 descargas**

El Proyecto Fedora, una colaboración open source soportada por la comunidad y apoyada por Red Hat (NYSE: RHT), ha anunciado que las instalaciones de la última versión de su distribución Fedora 8, superan la cifra de 54.000 descargas desde su disponibilidad el 8 de noviembre de 2007. Las mejoras de Fedora 8 incluyen una capacidad ampliada para los usuarios para crear efectos y dispositivos personalizados, un aumento de las funcionalidades de seguridad, una apariencia nueva y uso además de numerosos avances tecnológicos.

#### **Sun Microsystems presenta La Primera Plataforma abierta para virtualización y Gestión del CPD**

La compañía ha dedicado cerca de 2.000 millones de dólares a I+D para hacer realidad el programa Sun xVM.

Con este lanzamiento Sun abre una nueva era en la productividad de las TIC, basándose en los años de innovación en virtualización de la plataforma Java?, el sistema operativo gratuito y de código abierto Solaris, y en el microprocesador UltraSPARC®.

#### **XMMS 1.2.11**

Lanzado XMMS 1.2.11 1211 días después del lanzamiento de su versión anterior, v1.2.10 (Febrero del 2004),

Los desarrolladores del aletargado X Multimedia System anunciaron sorpresivamente XMMS 1.2.11. Slackware había sido sólo una de las más recientes distribuciones en eliminar a su paquete de XMMS de su distribución oficial, debido al aletargamiento del desarrollo de este reproductor multimedia y la disponibilidad de alternativas mucho más completas.

#### **Tomado del Portal de Software Libre de la UCI**

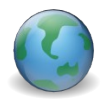

**Visítenos en:** [http://softwarelibre.uci.cu](http://softwarelibre.uci.cu/)

#### **La Nueva Versión 4.0 de la Mini-Distribución Linux Deja Perplejos a los Expertos**

¿Cabe un Sistema Operativo gráfico completo y eficiente en 48.6 MB? Lo cierto es que si cabe, y que en la nueva versión de la diminuta Damn Small Linux sus desarrolladores han logrado hacer desaparecer toda un larga estela de problemas y la también criticada "complejidad de uso" que caracterizaban a las versiones anteriores de DSL.

#### **Los 10 mejores vendedores tecnológicos**

En el ranking realizado por la consultora CIO Insight, el distribuidor GNU/Linux, Red Hat, ocupa el primer puesto, desbancando a gigantes como Google o HP.

El top 10 queda de la siguiente forma:

- 1. Red Hat (80%)
- 2. Google (79%)
- 3. HP (79%)
- 4. Verisign (79%)
- 5. Check Point Software (77%)
- 6. Research In Motion (77%)
- 7. Cisco Systems (76%)
- 8. Citrix Systems (76%)
- 9. Dell (76%)
- 10. McAfee (76%)

#### **TuxInfo: Revista de Software Libre argentina**

La Comunidad de SWL argentina ya cuenta con una Revista: TuxInfo, la cual publicó su primer número el pasado 22 de noviembre. Una versión reducida (2.5) de TuxInfo se encuentra disponible en nuestro servidor de documentación.

10.33.20.200/Documentacion/Literatura/Cientifica/R evistas\_SWL/TuxInfo1.pdf

#### **PostgreSQL 8.2 LiveCD**

Pg\_live es una distribución en formato LiveCD basada en Xubuntu creada por el Grupo de Usuarios \*BSD de Nueva York "diseñada y optimizada expresamente para el administrador y el entusiasta de la base de datos PostgreSQL". PostgreSQL 8.2 LiveCD

**Lista la edición 003 de la Revista Megadictos**

Lista de Discusión: [megadictos@rbol.org](mailto:megadictos@rbol.org) Contacto: [megadictos@gmail.com](mailto:megadictos@gmail.com)

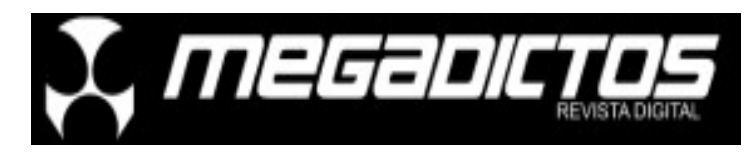

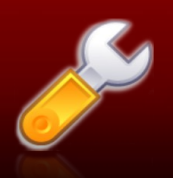

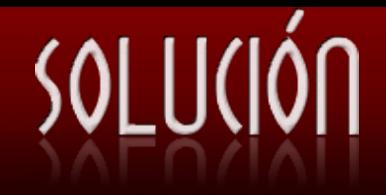

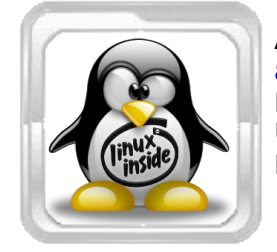

**Alexander Martínez Fajardo [afajardo@estudiantes.uci.cu](mailto:afajardo@estudiantes.uci.cu) Proyecto Unicornios Universidad de las Ciencias Informáticas**

VLC es un software utilizado para visualizar videos y reproducir sonidos también.

Es el reproductor de media del proyecto VideoLAN VLC . Reproduce MPEG, MPEG2, MPEG4, DivX, MOV, WMV, QuickTime, MP3, Ogg / Vorbis archivos, DVDs, VCDs, y flujos multimedia de diversas fuentes de la red.

VLC también puede ser usado como un servidor de streaming ya que duplica el flujo de datos que lee y transmite a través de la red a otros clientes, o lo sirve a través de HTTP.

VLC tiene soporte para la transcodificación al vuelo de formatos de audio y de vídeo, ya sea para los fines de la radiodifusión o para transformaciones de formatos de películas. Soporta la mayoría de los métodos de salida de audio y video, pero se pueden añadir características mediante la instalación de los plugins de audio adicionales (vlc-plugins-esd, vlcplugins-sdl, vlc-plugins-arts) o de plugins de video (vlc-plugins-sdl, vlc-plugins-ggi, vlc-plugins-glide, vlc-plugins-svgalib). También hay un plugin de navegador web (mozilla-plugin-vlc).

#### **Primeros pasos**

La forma más fácil de hacer streaming con vlc es mediante su interfaz http, la cual nos permite desde la web publicar los videos en demanda (servicio que permite que un usuario haga una solicitud al servidor y este lo comience a reproducir pero sin descargarlo a la PC cliente). Para eso debe irse al menú del vlc "Opciones" y marcamos "Preferencias". Lo primero es marcar el cuadro de marcado que está en la parte de abajo-derecha en la ventana de Preferencias que dice "Opciones Avanzadas", es para que salgan las opciones que a un usuario normal no salen por defecto. Luego buscamos la pestaña "Interfaces principales", y dentro de ella marcamos HTTP. Nos saldrán uno textos que completar al lado, solo es necesario el de la "Dirección de Host". Aquí pondremos el ip y el puerto que utilizará la interfaz http de vlc para configurar más tarde los contenidos que vamos a visualizar.

Ejemplo:

**10.33.14.106:3389**

### **Servicio de Streaming (video en demanda) usando VLC**

#### **Cómo hacer el streaming en concreto**

Entrando en materia, para hacer streaming, luego de haber hecho lo anterior vamos a la pestaña "Volcado de Salida" y marcamos "VOD" y le decimos a vlc cual va a ser el ip y puerto por donde saldrá el flujo de datos.

Ejemplo:

#### **10.33.14.106:8080**

Guardamos las preferencias en "Salvar" y cerramos. Abrimos el vlc nuevamente desde una terminal de consola de la siguiente forma:

 **vlc I http**

y se activará la interfaz http.

Luego accedemos a la dirección

<http://10.33.14.106:3389/vlm.html>

y saldrá la interfaz de control web del vlc como servidor streaming. Luego estaremos en condiciones de publicar las videos en demanda, llenando los campos que pide la interfaz. Para acceder al video publicado por usted es mediante la dirección rtsp:

#### **[rtsp://10.33.14.106:8080/nombre\\_del\\_recurso](http://10.33.14.106:8080/nombre_del_recurso)**

Nota: usted debe cambiar el ip y puerto de las diferentes configuraciones en dependencia de sus necesidades reales.

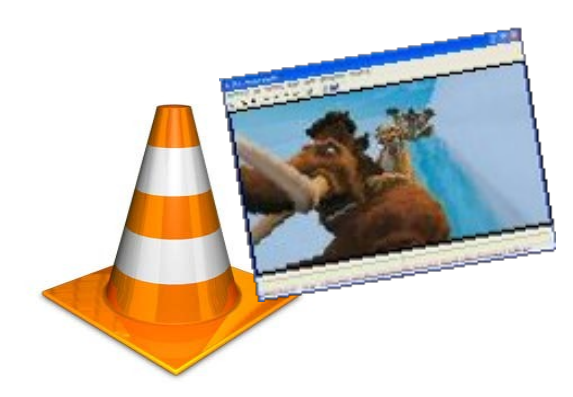

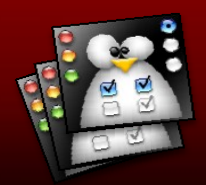

# 211

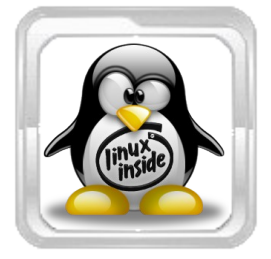

**Orlando Cárdenas Fernández [gabriel@uci.cu](mailto:gabriel@uci.cu) Universidad de las Ciencias Informáticas.**

### **"El software libre y los procesos pedagógicos contemporáneos"**

#### **Resumen**

El Software Libre, en tanto forma de organización de El Software Libre garantiza los siguientes derechos: la ciencia y la tecnología de profundas implicaciones sociales, está llamado a incidir notablemente en los procesos pedagógicos contemporáneos, tales como la universalización del conocimiento, inclusión social, formación de valores, innovación, formación masiva del capital humano, internacionalización e integración regional universitaria, virtualización y semipresencialidad, entre otros.

En contraposición al software privativo, las plataformas libres por su esencia están sustentadas en principios éticos solidarios y colectivistas, constituyendo una alternativa socializadora y antimonopolista para los procesos educativos de la enseñanza superior del siglo XXI.

La integración eficiente de la formación profesional con la producción y la investigación científica, asumida en el contexto de las funciones sustantivas de la Educación Superior contemporánea, alcanza un desarrollo más coherente cuando descansa en las posibilidades altruistas del Software Libre.

**Palabras claves:** Software Libre, Ética Informática, procesos pedagógicos.

#### **Desarrollo**

Los programas informáticos pueden ser clasificados por su concepción social en:

> **Privativos:** su propiedad absoluta permanece en manos de quien tiene sus derechos y no del usuario, quien solo puede usarlo bajo ciertas condiciones de licenciamiento. Se priva al usuario del uso, modificación y redistribución. Da derechos a usarlo solamente "tal y como es."

> **Libres:** dan posibilidades de usarlos, estudiarlos, modificarlos, mejorarlos, adaptarlos y redistribuirlos con la única condición de no agregar ninguna restricción adicional al software modificado. Deben permitir el acceso al código fuente como requerimiento "sine quanon"para ejercer los derechos planteados. Pueden ser gratis o comerciales.

1. "Usarlo para cualquier propósito", lo podemos utilizar con fines educativo, cultural, comercial, político, etc.

2. "Estudiar su funcionamiento y adaptarlo a las necesidades" Podemos estudiar su funcionamiento que nos permite descubrir funciones ocultas, otras posibilidades, qué le falta para realizar alguna acción. Adaptarlo a las necesidades implica poder suprimirle partes que no interesan, agregarle otras, etc.

3. "Distribuir copias". Somos libres de redistribuir el programa, ya sea gratis o con algún precio, por correo electrónico, FTP o en CD, a una persona o a varias.

4. "Mejorar el programa y liberar las mejoras al público". Tenemos la libertad de mejorar el programa, o sea hacer menores los requerimientos de hardware para funcionar, mayores prestaciones, que ocupe menos espacio, etc. Poder liberar las mejoras quiere decir que somos libres de poder redistribuir ese programa mejorado o simplemente proponer las mejoras en un lugar público (foro de noticias, lista de correos, sitio Web, FTP, canal de Chat)

La contribución más importante del Software Libre a las tecnologías digitales es que facilita copiar y modificar la información, divulgar y mejorar el conocimiento.

La aparición de la imprenta popularizó el conocimiento y creó una industria poderosa, donde acceder a los conocimientos se convertiría en una ventaja importante sobre los demás, privatizándose el acceso discriminatoriamente.

La industria de distribución de la información se basó en productos físicos "escasos" con elevados costos de reproducción y distribución. Ahora los costos son mucho menores. ¿Es moralmente aceptable la exclusión social?

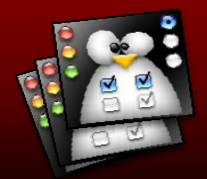

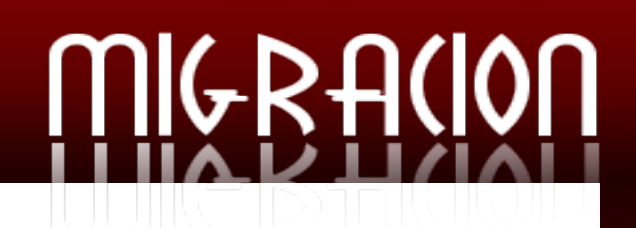

El software está llamado a ser el nuevo depositario del conocimiento humano. La comunidad del Software Libre esta comprometida con la idea acerca de que los elementos ejecutables de la tecnologías pueden ser producidas sin relaciones de propiedad discriminatorias.

El Software Libre es ante todo una actitud ética, política y social en tanto nueva forma de organización de la ciencia y la tecnología en su estrecha relación con el desarrollo social.

Resulta muy sorprendente escuchar al Vicepresidente de Microsoft argumentar que el Software Libre contradice el "sueño americano", cuando es justamente el software privativo quien se da de narices contra la ilusoria doctrina del pragmatismo estadounidense, que asegura igualdad de oportunidades para todos de escoger su propio camino y además tener éxitos si trabaja con tesón.

Las restricciones que establecen las licencias de software privativo niegan la igualdad de posibilidades para el desarrollo profesional.

Las restricciones que establecen las licencias de software privativo niegan la igualdad de posibilidades para el desarrollo profesional.

El software ha pasado a ser considerado casi como un producto físico comercializable, pero sólo en ciertos sentidos, porque sus productores han impuesto aun mayores restricciones (prestar un libro es legal, pero prestar un programa a un amigo viola los términos de las licencias de la propiedad intelectual).

Las restricciones impuestas al software para que pueda ser comercializado, son tan artificiales que tuvieron que ser sustentadas mediante leyes restrictivas, si nos atenemos a las de propiedad intelectual y patentes casi el 100% de los usuarios de ordenadores personales está cometiendo un delito, a menos que use exclusivamente Software Libre.

El Software Libre por su naturaleza estimula la innovación tecnológica, masifica la producción de programas, crea programadores mas eficientes y pertrechados con una ética mas humana. Tiene valores concordantes con el concepto de globalización humanizadora y solidaria.

El mercado informático tiende al monopolio de productos en todos sus ámbitos. Los usuarios quieren rentabilizar el esfuerzo realizado en aprender como funciona un programa, las empresas quieren encontrar gente formada en el uso de sus

softwares y todos quieren que los datos que procesan puedan ser entendidos por los programas de las empresas y las personas con las que se relacionan.

Cualquier iniciativa que intente romper una situación donde el producto domine claramente al mundo, está destinada a producir mas de lo mismo, si tiene éxito vendrá otro producto a ocupar ese nicho y un nuevo monopolio. Sólo los cambios tecnológicos pueden producir durante un tiempo, la inestabilidad suficiente como para que nadie domine claramente.

Pero la situación donde un producto domina el mercado no es necesariamente indeseable, lo preocupante es cuando hay una empresa que lo controle.

En el mundo del software privativo un monopolio de producto en un segmento cualquiera equivale al monopolio por parte de la empresa que lo produce. Sin embargo en el caso del Software Libre un monopolio de producto no se traduce automáticamente en un monopolio de empresa. Si el producto es libre, cualquier empresa puede trabajar con él, mejorarlo, adaptarlo a las necesidades del cliente y en general, ayudar en su evolución. **En el Software Libre puede existir monopolio de productos pero no monopolio de empresas.**

El Software Libre ataca el sustento filosófico y ético de la propiedad capitalista del conocimiento y no solo en la teoría sino en la práctica, porque los programas diseñados en esta plataforma están a disposición de todos los usuarios, sin costo de licencia porque no pertenecen a ninguna empresa y tienen la misma o mejor calidad funcional que los programas privativos.

Estos programas con sus códigos libres y abiertos son generados por cientos de miles de programadores voluntarios, que trabajan en casi todos los países y coordinan sus tareas a través de Internet.

Cuando analizamos el fenómeno tecnológico del Software Libre y nos atenemos a su impacto y significación social, estamos en el deber de destacar ante todo su connotación ética, en tanto alternativa socializadora y antimonopolista al software privativo.

La moral actúa como el sistema de normas, principios y valores que regulan las conductas humanas de una determinada sociedad, expresión de su noción del bien y el mal, el deber y el honor, en un contexto histórico definido.

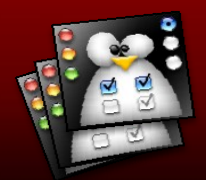

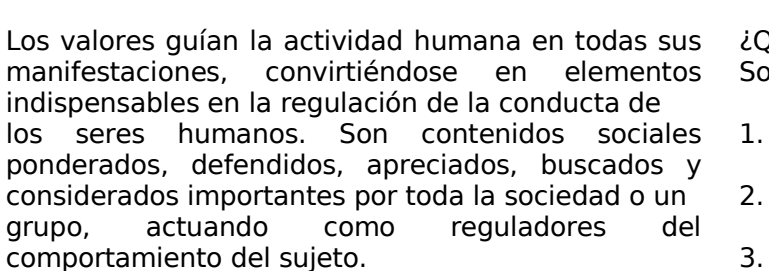

Los valores morales se presentan como acciones, conductas, principios, ideales y sentimientos que posean una significación regulativa y determinante en la vida colectiva.

Cada profesión engendra una determinada ética que denominamos ética profesional, en ese sentido la ciencia que estudia las normas y valores morales de la informática la conceptualizamos como Ética Informática.

El Software Libre es un sistema de trabajo totalmente voluntario y cooperativo, los líderes de cada proyecto son elegidos democráticamente, de acuerdo a sus méritos, por los propios integrantes. Este modelo de trabajo elimina la clásica alienación del trabajador en el sistema capitalista, porque todos están directamente interesados en el producto final, el trabajo es voluntario y no forzado, el producto final les pertenece y además lo donan para toda la humanidad.

La actitud altruista y humanista de estos programadores libres que priorizan el reconocimiento moral e intelectual de su trabajo antes que el económico, es digna de admiración e imitación, porque no reciben pago por concepto de licencia, aunque reciben, como es justo, retribuciones por su trabajo. En realidad, se parece a una gran cooperativa mundial, en la cual todos "depositan" sus conocimientos en forma de programas en un gran repositorio y retiran lo que necesitan para ellos mismos o para dar servicios a sus clientes.

Esta filosofía del Software Libre ataca al Monopolio Tecnológico Capitalista porque:

- El autor es colectivo.

- La obra se perfecciona continuamente en todas partes por medio de otros desarrolladores.

- Está a disposición de todos los usuarios.

- Le proporciona a todos la oportunidad de trabajar en el desarrollo y servicio de programas.

¿Qué valores morales sustentan la ética del Software Libre?

GRACION

- 1. Solidaridad
- 2. Colectivismo
- 3. Honestidad
- 4. Responsabilidad social
- 5. Sensibilidad humana
- 6. Altruismo

Estos valores se expresan en su connotación e impacto sobre el desarrollo social.

El Software Libre garantiza la soberanía tecnológica de los países, fundamentalmente de los subdesarrollados, favoreciendo el proceso de identidad nacional (idiomas nacionales, culturas autóctonas); a diferencia del software privativo que profundiza y fortalece la transculturación globalizante y conlleva a la pérdida de autonomía.

Este movimiento puede llegar a convertirse en una forma de lucha de clases contra la propiedad privada en el entorno digital, una forma de luchar contra el imperialismo y su dominación tecnológica planetaria.

El Software Libre está llamado a reducir la brecha digital entre inforricos e infopobres, en primer lugar por la libertad que otorga de modificar y redistribuir copias mejoradas públicamente, de hecho mas baratas que el software privativo y muchas veces gratuitas.

La formación masiva de recursos humanos para los países del tercer mundo, es una ventaja que trae esta forma de organización del desarrollo tecnológico, verificada a partir de la multiplicación de desarrolladores de software, a diferencia del software privativo que multiplica los piratas y reduce los desarrolladores. La piratería del software privativo incide negativamente en el desarrollo del Software Libre por el desperdicio de talentos tecnológicos que se enfrascan en esa actividad, pudiendo ser utilizados en el desarrollo de programas informáticos sobre plataformas libres.

Si el software privativo favorece los intereses de las multinacionales de la información, el Software Libre propicia el desarrollo de la pequeña y mediana empresa productora de servicios informáticos, y en ese sentido es una actividad estratégica para el progreso de los países subdesarrollados.

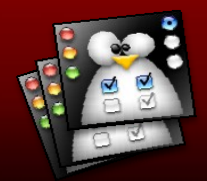

No por casualidad los líderes de los monopolios internacionales de la informática se muestran tan preocupados por el avance del Software Libre.

El Vicepresidente para América Latina de la multinacional estadounidense Microsoft Eugenio Beaufrand, planteó que el uso del Software Libre es perjudicial para el desarrollo de la región, por el impacto negativo que tiene sobre los programadores y se refirió a casos como Uruguay que exporta software por 100 millones de dólares al año. Obviando lógicamente la cifra que tiene que pagar este país por concepto de licencias de software privativo.

El directivo se sintió preocupado por el auge de los gobiernos de estimular el Software Libre como Brasil y Venezuela.

Microsoft obtiene 800 millones de dólares en Latinoamérica (4 % de su negocio mundial), donde Brasil y México son sus principales mercados, acaparando el 60 % de los ingresos de la región.

El Software Libre esta llamado a convertirse en un factor potencial de integración latinoamericana en los marcos del nuevo escenario social y político de la región, donde la interacción ciencia, tecnología y desarrollo social constituye un elemento importante del proceso global que se desarrolla en las diferentes alternativas integracionistas, fundamentalmente en la Alternativa Bolivariana para las Américas (ALBA).

El Software Libre está llamado a incidir notablemente en los nuevos paradigmas de la educación superior, tales como la universalización, inclusión social, formación de valores, innovación, formación masiva del capital humano, internacionalización e integración regional universitaria, virtualización y semipresencialidad de los procesos pedagógicos, entre otros.

Las proyecciones del Software Libre sobre los procesos pedagógicos contemporáneos están condicionadas por los cambios ocurridos en la enseñanza universitaria en los últimos tiempos, tales como: masificación, reducción de financiamientos, formación integral, nuevos escenarios tecnológicos y pérdida de exclusividad.

Las plataformas informáticas libres brindan las mejores posibilidades para favorecer el alcance de la misión fundamental de la Educación Superior, en la preservación, desarrollo y promoción de la cultura de la humanidad, a través de los procesos sustantivos en estrecha vinculación con la sociedad.

La calidad de la educación, expresada en la

excelencia académica, la pertinencia integral y el pleno acceso logra una vía de realización con la utilización y desarrollo del Software Libre, precisamente porque este movimiento tecnológico propicia la formación de recursos humanos de mayor calidad y el incremento del soporte material para los procesos educativos.

**NGRACION** 

Si el uso de software privativo en los procesos educacionales en algunos países capitalistas se realiza de forma gratuita, aparentando una supuesta ayuda financiera, cuando en realidad lo que hace es garantizar la adicción a este tipo de plataforma informática, para con ello proyectar seguros clientes en mercados futuros; el Software Libre ofrece una ética totalmente distinta y la posibilidad de desarrollar los procesos universitarios con seguridad y sin compromisos comerciales.

La correcta aplicación del modelo semipresencial en el contexto de la universalización del conocimiento constituye uno de los mayores retos de la educación superior contemporánea y a la vez inconcebible sin la activa participación de los entornos virtuales con soporte informático en plataformas libres.

"Educación para todos durante toda la vida", en tanto premisa fundamental de los procesos pedagógicos actuales, presupone un importante papel para la enseñanza posgraduada, donde el uso de Software Libre está llamado a jugar un rol protagónico, por sus ventajas económicas y didácticas.

Cuando profundizamos en el estudio de las proyecciones sociales del Software Libre en general y sobre los procesos pedagógicos en particular, nos percatamos que esta nueva forma de organización de la ciencia y la tecnología en estrecha relación con el desarrollo social, está llamada a jugar un importante papel en las funciones fundamentales de la educación superior contemporánea.

#### **Bibliografía utilizada**

- Galli, Ricardo. Ética del software libre. Universidad de las Islas Baleares. 2005.

- Más, Jordi. Marco jurídico y oportunidades de negocios en el software libre. Revista UOC papers. No. 1, 2005.

- Pérez, Javier. Filosofía y estructura de DEBIAN. Maracay, 2006.

- Stallman R. M. Software libre para una sociedad libre. Versión 1.0. 2004.

- Colectivo de Autores. (2006) La Nueva Universidad Cubana y su contribución a la Universalización del Conocimiento. Ministerio de Educación Superior-UNESCO. Editorial Felix Varela. La Habana.

- Organización Mundial de la Propiedad Intelectual (OMPI).

http://www.cinu.org.mx/onu/estructura/organismos/ompi. htm

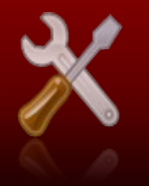

# PROGRAMACIÓN

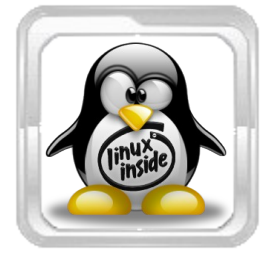

**Dayron Pérez Roldán [droldan@estudiantes.uci.cu](mailto:droldan@estudiantes.uci.cu) Proyecto UNICORNIOS Universidad de las Ciencias Informáticas.**

#### **Resumen**

Las librerías son una forma sencilla y potente de modularizar y reutilizar código. En este articulo se abordara el proceso de creación y uso de librerías dinámicas. Se desarrollara una librería para realizar conversiones de un tipo de variables a otro, utilizando Code::Blocks como entorno de Programación para escribir el código, el cual podría ser escrito en cualquier IDE (Entorno de Desarrollo Integrado) de programación, que soporte C++.

#### **Introducción**

Según vamos haciendo programas de ordenador, nos damos cuenta que algunas partes del código se utilizan en muchos de ellos. Por ejemplo, podemos tener varios programas que utilizan números complejos y las funciones de suma, resta, etc son comunes. Sería estupendo poder meter esas funciones en un directorio separado de los programas concretos y tenerlas ya compiladas, de forma que podamos usarlas siempre que queramos. Las ventajas enormes de esto son:

- No tener que volver a escribir el código (o hacer copy-paste).
- Nos ahorraremos el tiempo de compilar cada vez ese código que ya está compilado. Además, ya sabemos que mientras hacemos un programa, probamos y corregimos, hay que compilar entre muchas y "más muchas" veces.
- El código ya compilado estará probado y será fiable. No las primeras veces, pero sí cuando ya lo hayamos usado en 200 programas distintos y le hayamos ido corrigiendo los errores.

La forma de hacer esto es hacer librerías. Una librería son una o más funciones que tenemos ya compiladas y preparadas para ser utilizadas en cualquier programa que hagamos, y deberias tratar de crearlas lo mas estandar posible.

En linux podemos hacer dos tipos de librerías: **estáticas** y **dinámicas**.

**Una librería estática** es una librería que "se copia" en nuestro programa cuando lo compilamos. Una vez que tenemos el ejecutable de nuestro programa, la librería no sirve para nada (es un decir, sirve para otros futuros proyectos). Podríamos borrarla y nuestro programa seguiría funcionando, ya que tiene copia de todo lo que

### **"Creación y uso de librerías dinámicas"**

necesita. Sólo se copia aquella parte de la librería que se necesite. Por ejemplo, si la librería tiene dos funciones y nuestro programa sólo llama a una, sólo se copia esa función.

**Una librería dinámica** No se copia en nuestro programa al compilarlo. Cuando tengamos nuestro ejecutable y lo estemos ejecutando, cada vez que el código necesite algo de la librería, irá a buscarlo a ésta. Si borramos la librería, nuestro programa dará un error de que no la encuentra.

#### **Desarrollo**

Como ya hemos ido mencionando en este articulo abordaremos el tema de las librerías dinámicas y para esto pasaremos a desarrollar un ejemplo, que sirva para guiar el proceso de aprendizaje. El ejemplo que se desarrollara a continuación incluye trabajo con conversiones de tipos en C++.

El ejemplo que se desarrollara a continuación incluye trabajo con conversiones de tipos en C++.

Lo primero que haremos sera crear un nuevo proyecto en el Code::Blocks para poder realizar el programa que deseamos : File/New/Project/Console application (Figura 1).

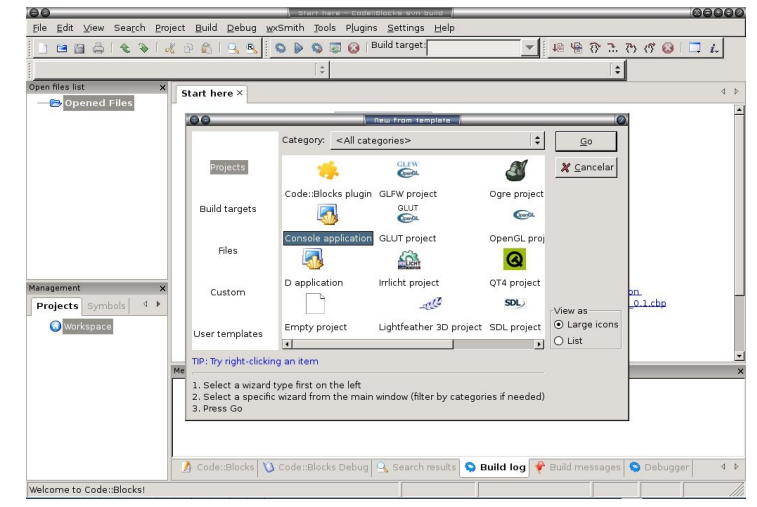

**Figura 1:** Creación de un nuevo Proyecto.

Luego pasaremos al asistente para la creación del proyecto, donde daremos nombre al mismo así como la dirección donde se guardara (Figura 2), luego tan solo presionaremos Next a todas las demás opciones.

## PROGRAMACIÓN

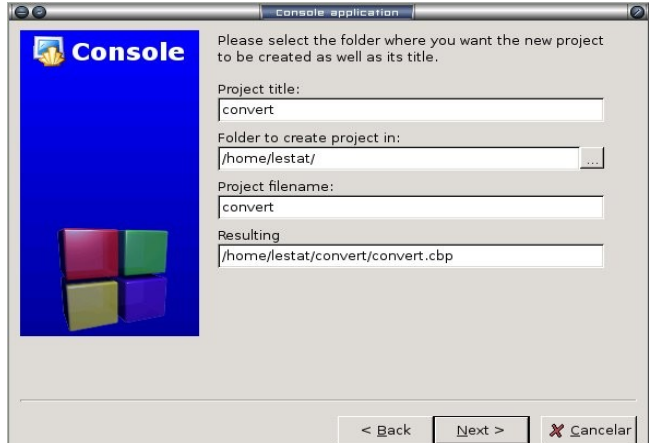

**Figura 2:** Asistente de Creación del Proyecto**.**

Ahora bien, vamos a comenzar a programar. Lo primero que debemos hacer es crear un fichero de cabecera (.h) que se llamara "\_convert.h" con aquellas funciones que se desean incluir en la librería, en nuestro caso seria así :

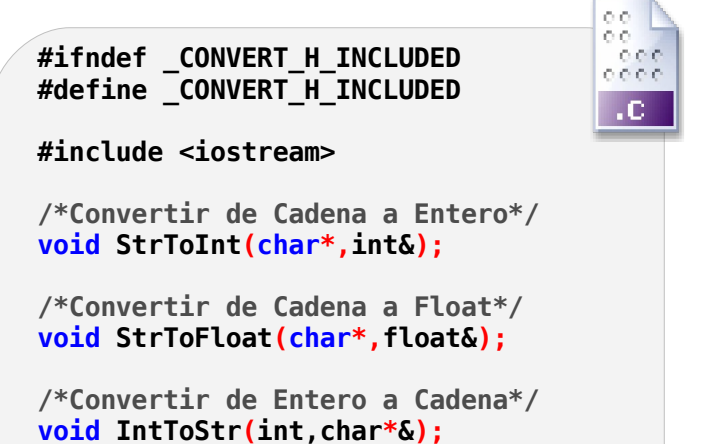

**/\*Convertir de Float a Cadena\*/**

**void FloatToStr(float,char\*&);**

**#endif // \_CONVERT\_H\_INCLUDED**

Un detalle importante a tener en cuenta, son los **#define** del fichero de cabecera (.h). Al hacer una librería, no sabemos en qué futuros programas la vamos a utilizar ni cómo estarán organizados. Supongamos en un futuro programa que hay un fichero de cabecera **fichero1.h** que hace **#include** del nuestro. Imaginemos que hay también un **fichero2.h** que también hace **#include** del nuestro. Finalmente, con un pequeño esfuerzo más, imaginemos que hay un tercer **fichero3.c** que hace **#include** de **fichero1.h** y **fichero2.h**.

Cuando compilemos **fichero3.c**, dependiendo de lo que haya definido en **libreria1.h**, obtendremos un error. El problema es que al incluir **fichero1.h**, se define todo lo que haya en ese fichero, incluido lo de **libreria1.h**. Cuando se incluye **fichero2.h**, se vuelve a intentar definir lo contenido en **libreria1.h**, y se obtiene un error de que esas definiciones están definidas dos veces.

La forma de evitar este problema, es meter todas las definiciones dentro de un bloque **#ifndef - #endif**, con el nombre (**\_LIBRERIA\_1\_H** en el ejemplo) que más nos guste y distinto para cada uno de nuestros ficheros de cabecera. Es habitual poner este nombre precedido de \_, acabado en \_H y que coincida con el nombre del fichero de cabecera, pero en mayúsculas.

Dentro del bloque **#ifndef - #endif**, hacemos un **#define** de ese nombre (no hace falta darle ningún valor, basta con que esté definido) y luego definimos todos nuestros tipos y prototipos de funciones.

Cuando incluyamos este fichero por primera vez, **\_LIBRERIA\_1\_H** no estará definido, así que se entrará dentro del bloque **#ifndef - #endif** y se definirán todos los tipos y prototipos de funciones, incluido el mismo **\_LIBRERIA\_1\_H**. Cuando lo incluyamos por segunda vez, **\_LIBRERIA\_1\_H** ya estará definido (de la inclusión anterior), por lo que no se entrará en el bloque **#ifndef - #endif**, y no se redefinirá nada por segunda vez.

Es buena costumbre hacer esto con todos nuestros .h, independientemente de que sean o no para librerías. Si te fijas en algún .h del sistema verás que tienes este tipo de cosas hasta aburrir.

Despues de aclarado algunos puntos importantes, pasaremos a implementar las funciones de la librería, para ello se debera adicionar un nuevo fichero al proyecto que se llamara " convert.cpp".

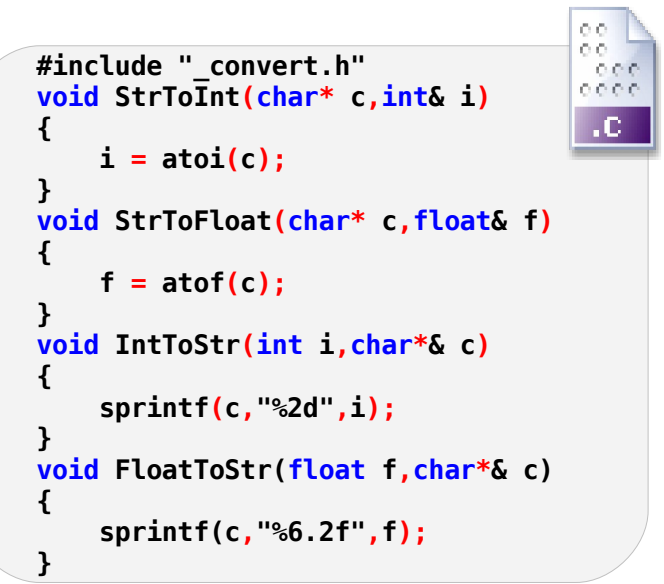

Una vez que tengamos implementadas las funciones, pasaremos a compilar el proyecto, acción mediante la cual se obtendran los ficheros objetos del proyecto (.o). En este caso en particular obtendremos el codigo objeto del "main.cpp" y del "\_convert.cpp" pero el que nos importa a nosotros es el codigo objeto generado como resultado de compilar el codigo del "\_convert.cpp" "\_convert.o".

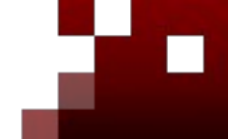

## PROGRAMA(IÓN

#### **Creación de la Librería Dinámica**

La creación de librerías dinámicas corre a cargo del enlazador o montador (en nuestro caso el ld) aunque también es posible indicar al compilador las opciones necesarias para el montaje y de ese modo, será él quien se encargue de comunicárselas al montador.

Cuando se crea un objeto dinámico es necesario que dicho código objeto sea independiente de la posición, para conseguir este tipo de código debe especificarse al compilador la opción -fPIC (Position Independent Code). Dicho flag debe indicarse tanto en la compilación (Figura 3) como en el montaje de la librería.

| $\Theta$                    | Project build options                                               | OQ                 |
|-----------------------------|---------------------------------------------------------------------|--------------------|
| convert<br>Debug<br>Release | Selected compiler-<br>GNU GCC Compiler                              | $\div$             |
|                             | Compiler settings                                                   | $\hat{\mathbf{v}}$ |
|                             | Policy: Append target options to project options $\vert \div \vert$ |                    |
|                             | Compiler Flags Other options #defines                               |                    |
|                             | -fPIC                                                               |                    |
|                             |                                                                     |                    |
|                             |                                                                     |                    |
|                             |                                                                     |                    |
|                             |                                                                     |                    |
|                             |                                                                     |                    |
|                             | X Cancelar<br>$\triangle$ Aceptar                                   |                    |

**Figura 3:** Especificar flag de Compilación.

O podemos hacerlo compilando el proyecto por la consola mediante los comandos siguientes :

```
$ gcc -fPIC -c -o _convert.o _convert.cpp
```
Para montar los objetos es necesario además indicar la opción -shared para que el resultado sea un fichero objeto "compartible".

```
$ gcc -shared -fPIC -o libconvert.so _convert.o $ ./ejem_convert
```
En este caso, la librería tiene como extensión .so que significa shared object. Para utilizar esta librería desde un programa debemos colocar en /usr/include/ el archivo de cabecera que creamos en el proyecto " convert.h", y colocar también la librería dinámica "libconvert.so" en /usr/lib/ luego a crear un nuevo proyecto y probrar la librería. Un ejemplo sencillo quedaria así :

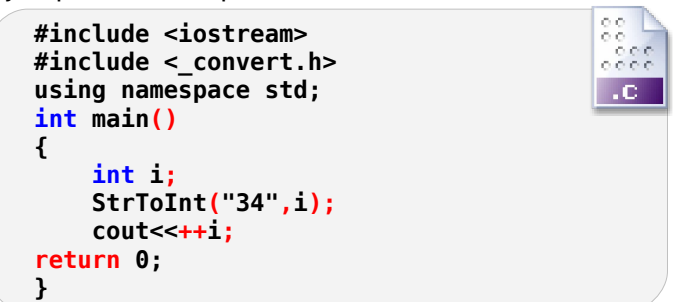

Ah, casí se olvida; no basta solo con colocar el fichero de cabecera en /usr/include sino también que se debe incluir la librería dinamica en el proyecto nuevo. En Code::Blocks bastaria con ir a Project/BuildsOptions/LinkerSettings/Add y se buscara "libconvert.so" en /usr/lib/. Como se indica en la Figura 4.

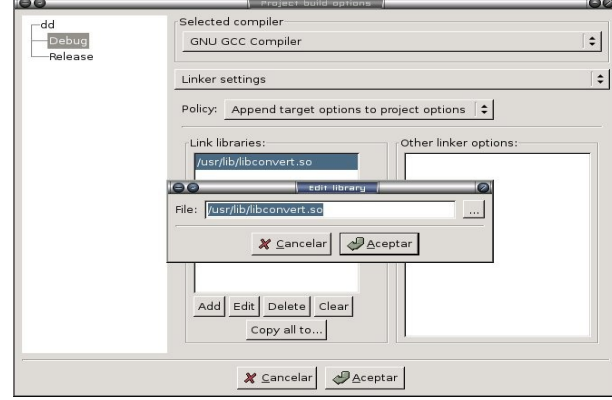

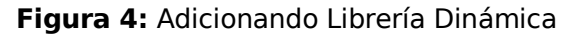

#### **Usando la Librería Dinámica**

Al hacer uso de una librería, el compilador busca primero una versión dinámica (.so), si no la encuentra entonces busca una estática. Si se tienen las dos versiones de una librería y se quiere utilizar la versión estática debe indicarse al montador el flag -static.

Cuando un programa utiliza librerías dinámicas necesita localizarlas en tiempo de ejecución (al contrario que con las librerías estáticas). Los lugares donde un programa busca las librerías dinámicas son los siguientes (en este orden):

·En los directorios de la variable LD\_LIBRARY\_PATH.

·En el fichero ld.so.cache

·En los directorios /usr/lib y /lib

·En los directorios contenidos en ld.so.conf Si el programa no encuentra la librería que necesita imprimirá un mensaje de error con el siguiente aspecto:

**ejem\_convert: error in loading shared libraries: libfich.so: cannot open shared object file: No such file or directory**

Normalmente, lo más adecuado, es utilizar la variable de entorno LD\_LIBRARY\_PATH para indicar en qué directorios debe buscar:

**export LD\_LIBRARY\_PATH = \$LD\_LIBRARY\_PATH : /home/lestat/convert/**

#### **Conclusiones**

De manera general se han abordado algunos rasgos principales del tema de las librerías dinámicas, las cuales resultan de suma importancia para aquellos que desean hacer sus aplicaciones lo mas pequeñas posibles. Espero todos puedan comenzar a crear sus propias librerías y recuerden Documentarlas lo mejor posible para que sean de uso popular por la Comunidad.

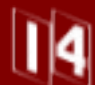

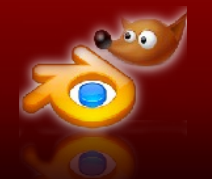

## DISEÑO GRÁFICO Y MULTIM

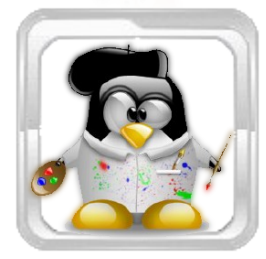

#### **David Padrón Alvarez [dpadron@estudiantes.uci.cu](mailto:dpadron@estudiantes.uci.cu) PROYECTO GRAph Tool Facultad de Bioinformática y Gestión Biomédica Universidad de las Ciencias Informáticas**

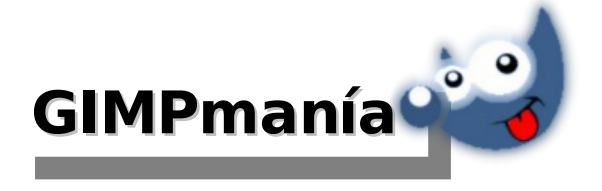

#### **Introducción**

El Diseño Gráfico asistido por computadoras, es actualmente un eslabón fundamental en el desarrollo de software y soluciones computacionales que requieran el trabajo con imágenes. La generelización de las aplicaciones privativas a como Adobe Photoshop, ha causado que se cree un patrón de uso alrededor de las mismas; sin embargo, sus elevados precios permiten que las alternativas de Diseño con Software Libre (SWL) como GIMP (GNU Image Manipulation Program) se coloquen en una posición ventajosa con respecto a las de Software Propietario.

#### **Desarrollo**

El origen del GIMP fue en el año 1996, en la Universidad de Berkeley, California; y es considerado por muchos como prueba del proceso

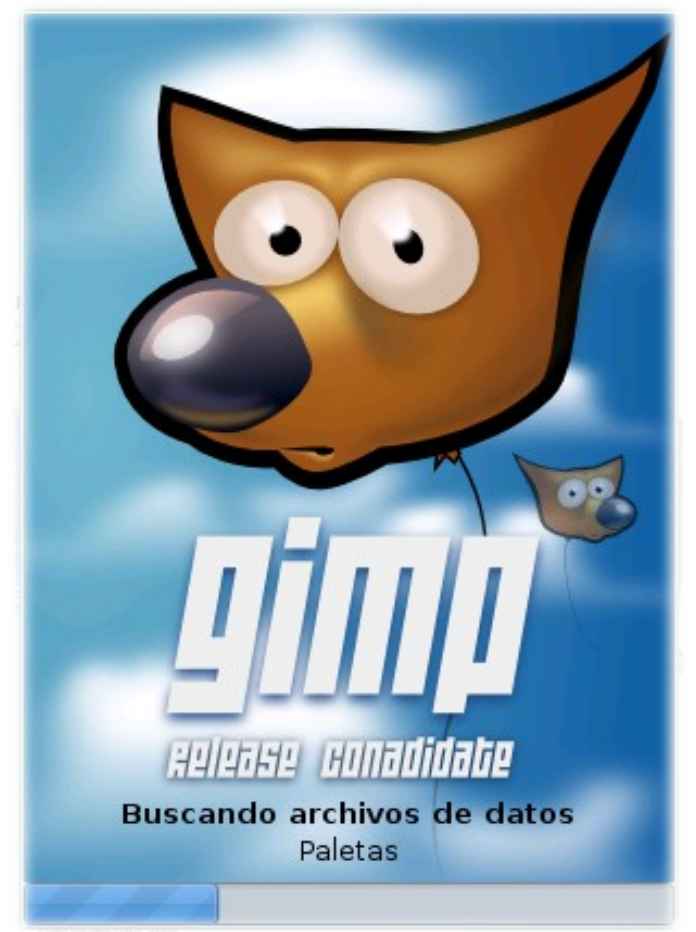

**Figura 1.** Splash del GIMP

de desarrollo del Software Libre, pues demostró que se pueden crear aplicaciones que los usuarios no avanzados puedan usar productivamente. El GIMP abrió el camino a otros proyectos como KDE, GNOME, Mozilla Firefox, Open Office y otras aplicaciones posteriores. La librería GTK creadada para él, es junto a Qt, el toolkit de creación de interfaces gráficas más potente en el mundo del SWL. GIMP, junto a Blender, Inkscape y otras apliaciones, ha sido capaz de convertir a GNU/Linux en una plataforma de Diseño Gráfico.

Pero la ventaja ya no es sólo respecto al precio; las potencialidades del GIMP han demostrado que puede sustituir completamente al Photoshop, cubriendo en un 98% las necesidades de los diseñadores, y el 2% restante, se refiere a los plugins de terceros que han sido hechos para Photoshop y que, producto al uso masivo de esta herramienta, superan en número a los hechos para GIMP.

Pero aún para este 2% GIMP tiene una alternativa: el PSPI. El PSPI es un plugin de GIMP escrito por Tor Lillqvist. Esta extensión da soporte para muchísimos de los plugins de Photoshop. El PSPI se debe copiar en la carpeta de plugins del GIMP y se muestra en el Menú Exts. Al utilizarlo por primera vez se le debe especificar una carpeta donde estarán los archivos .8bf, luego podrá ser usado cualquier plugin de terceros que se copie allí.

El GIMP ha entrado en una nueva fase en su desarrollo; la salida de su versión 2.4 estable, representa un gran avance en cuanto a usabilidad, pues han sido rediseñadas las ubicaciones de los menús, trae incluido el Algoritmo de selección SIOX (Simple Interactive Object Extraction), el clonado en perspectiva, la brocha de curado (healing brush), la posibilidad de copiar de archivos SVG, los pinceles dinámicos con posibilidad de variaciones de tamaño y otros retoques en general para el programa.

GIMP se encuentra disponible para plataformas GNU/Linux, MacOS y Windows. La última versión liberada en la rama estable, hasta el momento en que se escribe este artículo, es la 2.4.2 con alrededor de 30 bugs corregidos.

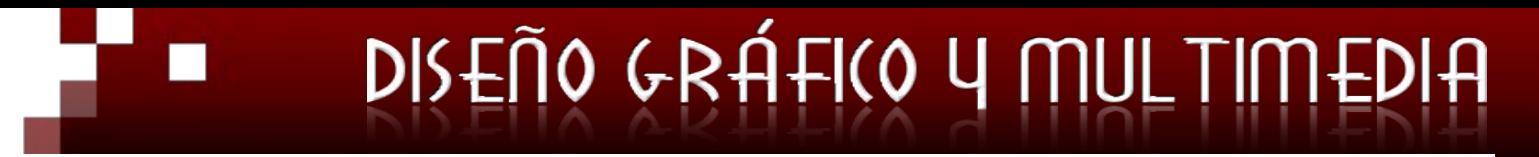

Estas imágenes representan algunos resultados de lo que se puede hacer con esta poderosa herramienta:

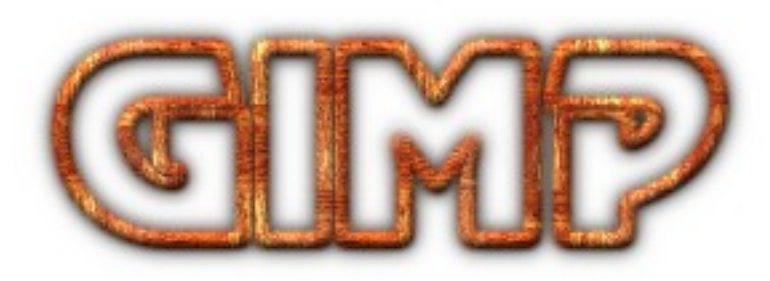

**Figura 2.** Contorno 3D

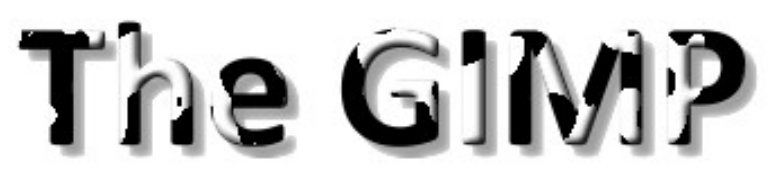

**Figura 3.** Texto con manchas

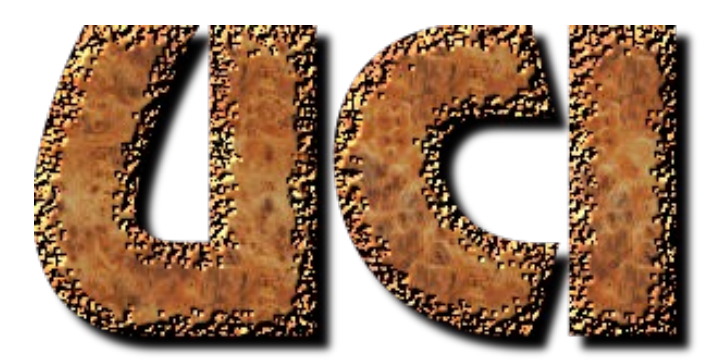

**Figura 4.** Texto con textura

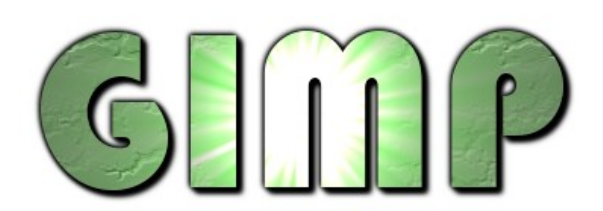

**Figura 5.** Texto con textura y resplandor

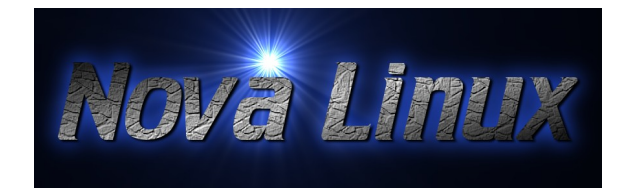

**Figura 6.** Estrella Nova

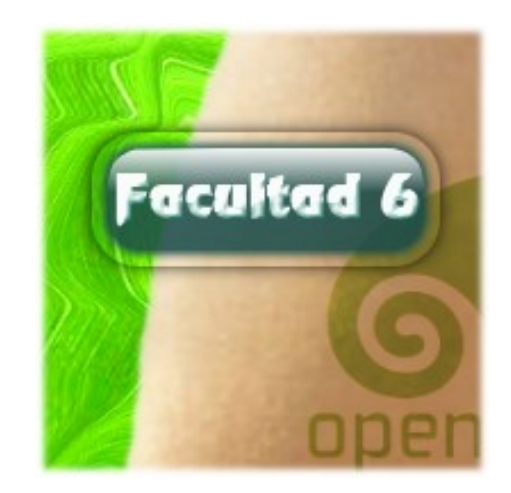

**Figura 7.** Botón con efecto cristal

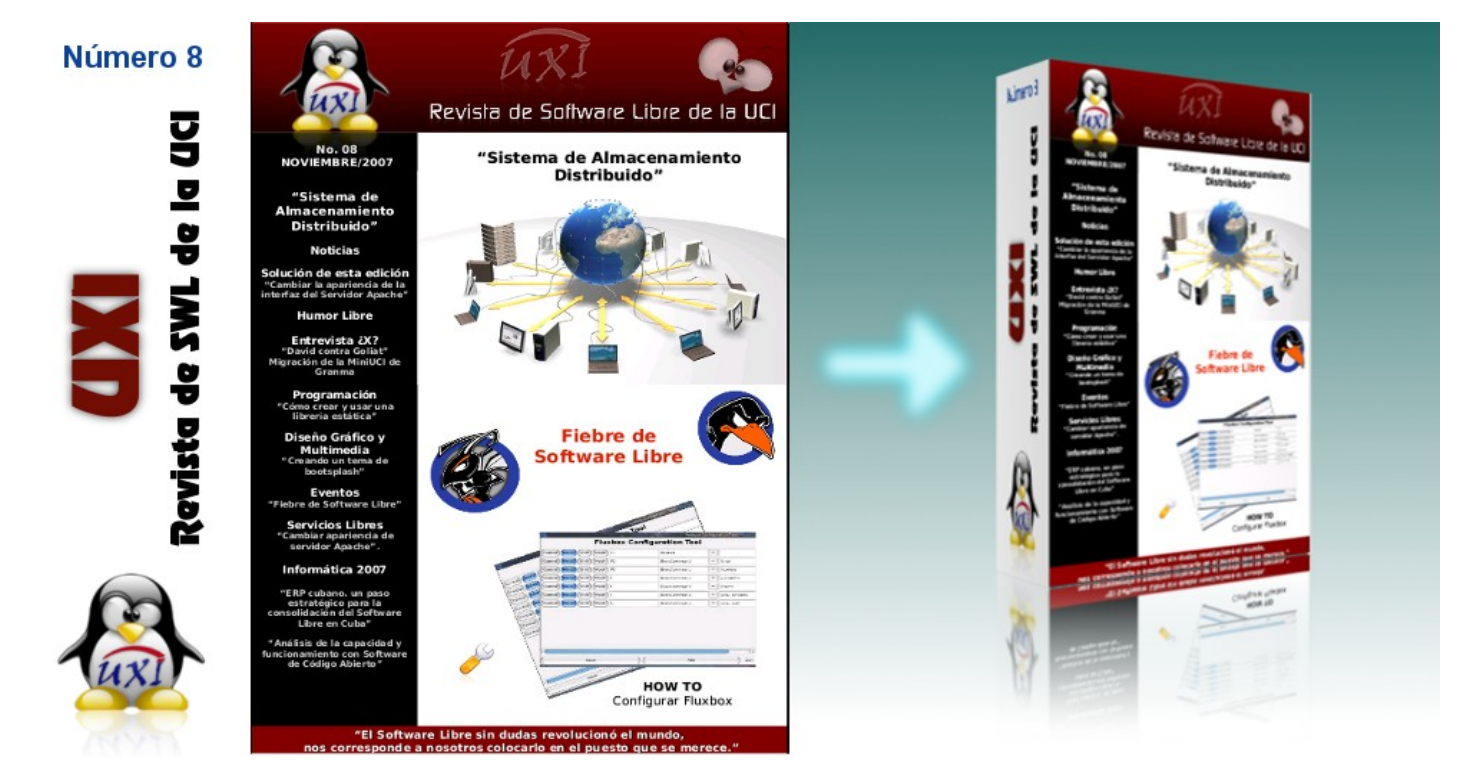

**Figura 8.** Convertir imagen plana a Libro o Caja

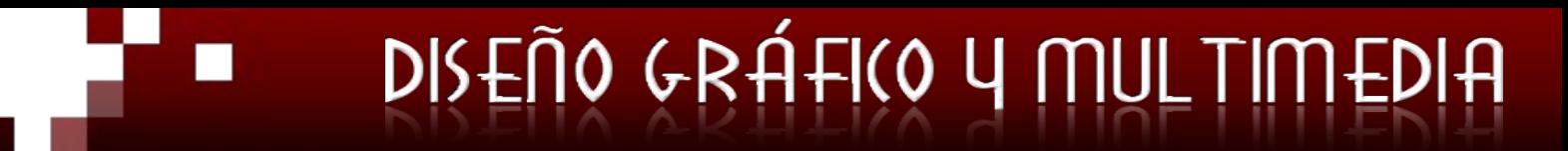

En la UCI, el uso del GIMP constituye un paso de avance en el proceso de Migración de todo el país, pues con su uso se eliminan los problemas que suponen el uso de herramientas privativas cuando se deben comprar las Licencias. El desarrollo de los proyectos productivos usando herramientas libres bajo licencia GPL o similares, significa un ahorro considerable para la economía en general. Proyectos cinemátográficos como Plumíferos, Shreck y Elephant Dreams lo han usado para sus texturas y mejoras de imágenes.

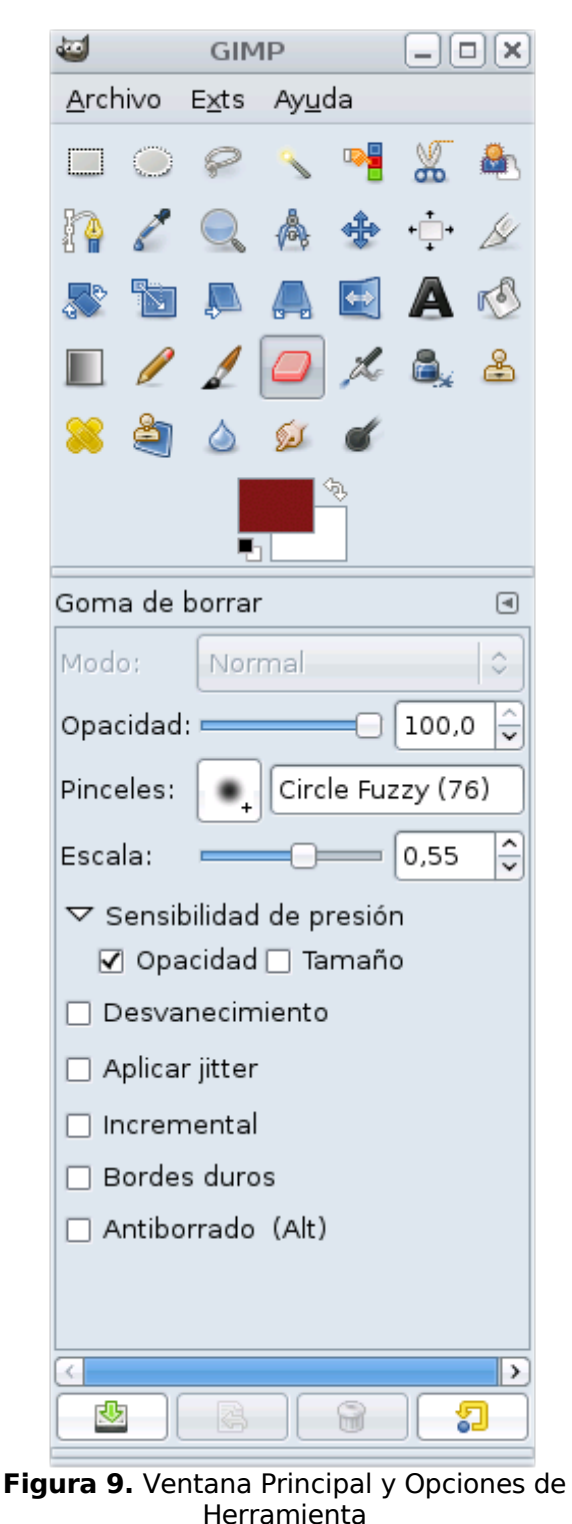

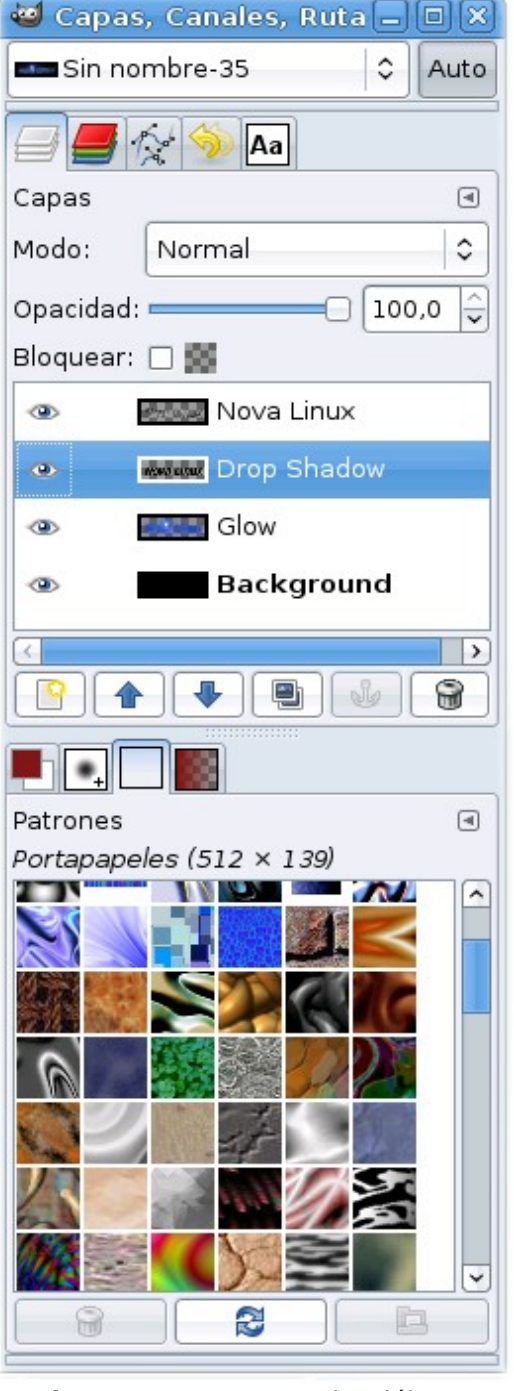

**Figura 10.** Ventanas de Diálogo

Nuestra comunidad aún es joven, pero la cantidad de usuarios de GNU/Linux crece a diario exponencialmente; por eso debemos estar preparados para ayudar y guiar a los nuevos que van llegando.La falta de documentación no debe ser un obstáculo; si cada cual documenta lo que sabe, o adapta los tutoriales de Photoshop al entorno de GIMP, pronto podremos ser tantos gimperos como usuarios hay de Photoshop.

Dar el paso es lo más importante. El píxel libre, espera por nosotros.

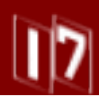

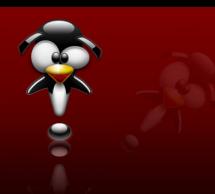

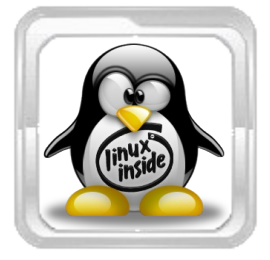

**Jorge Luis Betancourt González [jlbetancourt@estudiantes.uci.cu](mailto:jlbetancourt@estudiantes.uci.cu) Yosbel Brooks Chavez [ybrooks@estudiantes.uci.cu](mailto:ybrooks@estudiantes.uci.cu) Facultad 10 Universidad de las Ciencias Informáticas**

El Software Libre trajo desde sus polémicos inicios una novedosa forma de tratar la creación de Software y de compartir el conocimiento, que rápidamente se extendió por todo el mundo y tuvo una especial aceptación en el mundo Universitario; prácticamente podríamos decir que han sido las Universidades una de las fuentes más importantes que ha contribuido al desarrollo del Software Libre.

En los últimos años se ha observado como la aceptación del Sistema Operativo GNU/Linux ha ido aumentado casi exponencialmente, de modo que en estos momentos son muchas las personas que lo utilizan, nuestra Universidad no queda fuera de este fenómeno y es por ello que la Revista UXI se complace en anunciar la celebración próximamente del Festival de Software Libre, con la colaboración del proyecto UNICORNIOS.

#### **Lugar de Realización:**

Las actividades se realizarán el día 31 de Enero de 2008 en el Tercer Piso del Docente 3.

#### **Organización:**

El laboratorio 308 que radico en el Tercer Piso de dicho docente, cede del Proyecto UNICORNIOS se utilizará como centro de prensa donde habrán ordenadores disponibles para los representantes de los medios de Prensa Universitarios, desde donde se reportará a todo momento las actividades que se estarán desarrollando.

Este laboratorio también se utilizará para impartir las Conferencias ó Charlas organizadas para esta fecha, donde se dispondrá de un Ordenador con un Sistema GNU/Linux y un DataShow para la exposición, además de este laboratorio también se podrá contar con charlas en algunas de las aulas, donde se intercambiará con miembros de la Comunidad de SWL de nuestra Universidad y de nuestro país.

La mayoría de las actividades se llevarán a cabo alrededor del anillo interior del tercer piso, alrededor del cual se instalarán varias PCs conectadas a la Intranet Universitaria y donde podremos disfrutar de las diversas exposiciones de tecnologías sobre Sistemas GNU/Linux, InstallFests de diversas distribuciones y otras actividades.

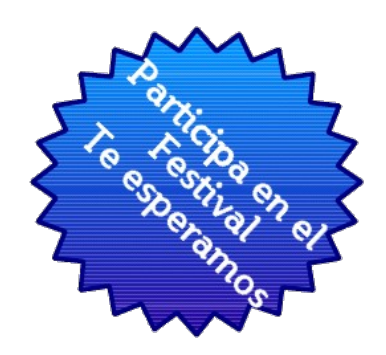

**Primer Aniversario de UXi**

Se podrá disfrutar además de visitas guiadas por los diversos stands expositivos, se contará además con importantes figuras de la Comunidad de SWL de nuestro país, así como otros invitados.

Desde ya queremos agradecer al proyecto UNICORNIOS por toda la ayuda brindada.

Esperamos contar con la participación de los creadores del CopyManager, proyecto este totalmente desarrollado en nuestro país y por estudiantes de la Universidad de La Habana.

Para culminar el cargado programa de actividades de dicho día, se planea una actividad de clausura en la Piscina con música popular y un sinnúmero de actividades divertidas.

Ya sabes, te esperamos !!!!

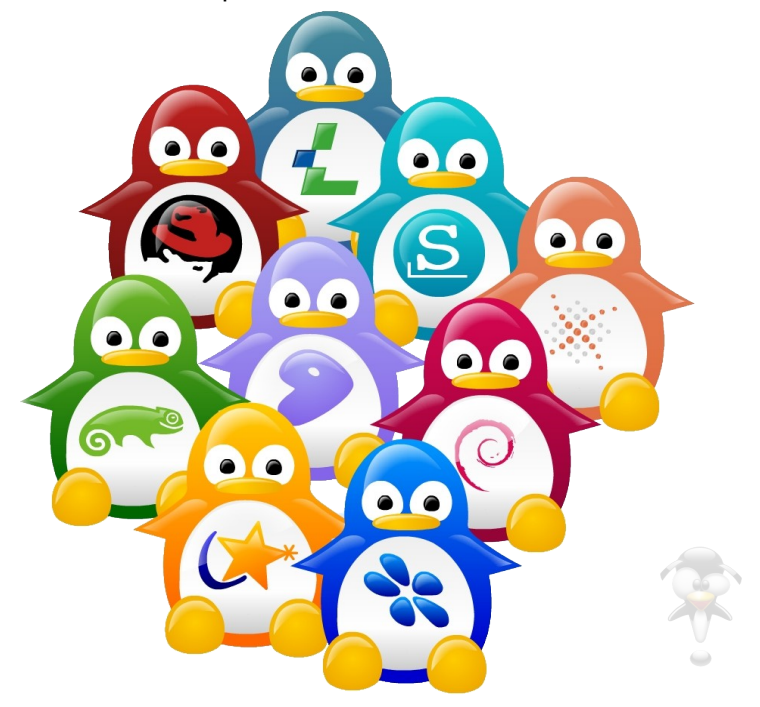

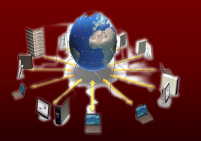

## Seguridad y Redes

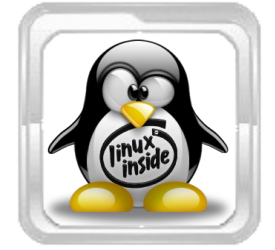

**Marisniulkis Lescaille Cos [mlescaille@estudiantes.uci.cu](mailto:mlescaille@estudiantes.uci.cu) Universidad de las Ciencias Informáticas**

#### **Introducción**

Comunicarnos hoy con una red o acceder archivos ubicados en otra PC, dialogar en tiempo real con personas que pueden estar muy distantes, acceder a un sitio Web, son tareas que realizamos casi a diario. Estas acciones son denominadas en términos informáticos servicios telemáticos

#### **Desarrollo**

#### **Qué son los servicios telemáticos?**

Telemática o teleinformática es la ciencia que trata de la conectividad a distancia entre procesos. Así que servicios telemáticos son aquellos que tienen que ver con las temáticas de acceso y procesamiento de información entre computadoras. Esto se realiza a través de redes de computadoras. Una red de computadora (también llamada red de ordenadores o red informática) es un conjunto de computadoras y/o dispositivos conectados por enlaces, a través de medios físicos (medios guiados) o inalámbricos (medios no guiados) y que comparten información (archivos), recursos (CD-ROM, impresoras, etc.) y servicios (e-mail, chat, juegos), entre otros. Los servicios telemáticos están orientados además, a cómo diseñar, operar y gestionar redes de manera eficiente.

A continuación se relaciona algunos de las posibilidades de los últimos utilizando software libre. El uso actual de estos servicios es inmenso. La mayoría de las empresas e instituciones en el mundo de hoy necesitan una infraestructura informática para optimizar la producción, y esta debe ser además estable y segura. La búsqueda de soluciones mediante Linux ofrece estas posibilidades.

Linux está especialmente orientado al trabajo en redes pues existen numerosas aplicaciones, nativas o portadas para él, que implementan casi todos los protocolos utilizados para la comunicación, tanto el lado cliente como el servidor. Ejemplo de ello son: FTP, HTTP, TCP/IP, PPP, UUCP, SMTP, SNMP, gopher, wais, news, IPX, SMB/CIFS, POP, IMAP, etc. Gracias a esto una máquina Linux puede proveer servicios de correo electrónico, resolución de nombres, news, Web, acceso remoto, compartir recursos a través de la red, mensajería instantánea, etc.

## **"Servicios Telemáticos sobre GNU/Linux"**

Entre las diferentes herramientas que se pueden encontrar para disponer de estos servicios en Linux se encuentran:

#### **Instalación y configuración de servidores:**

- Web (Apache)
- Proxy (Squid)
- Correo (SendMail)
- Ftp(vsftp)
- DNS (Bind)
- Base de datos (MySQL, Postgre, Oracle y otros)
- Solución LAMP (Linux, Apache, MySQL, PHP)
- Servidor de directorio(LDAP)
- Servidor de mensajería Instantánea (Jabberd)

#### **Servidor de Base de Datos**

Los Servidores de Bases de datos (**MySQL, Postgre, Oracle**, etc.) permiten aprovechar la estabilidad y seguridad que el sistema operativo Linux le ofrece para maximizar entre otros:

- Manejo de bases de datos, ya sea desde el mismo servidor o desde aplicaciones remotas.
- Sincronización de bases de datos o la de clientes entre varios servidores.
- Configuración de varios motores de bases de datos de acuerdo con las necesidades particulares, ya sea para manejo interno o remoto.

#### **Otros Servicios:**

#### **Firewalls y Filtros**

Un servidor Linux con un servicio de firewall ayuda a proteger su equipo mediante el control del tráfico de la red, ya sea en grandes redes grandes o en otras de tamaño más pequeño. Los filtros ayudan a controlar o limitar el acceso de los usuarios a determinados sitios de la red.

#### **Cache**

Un servidor Proxy mejora el rendimiento de los navegadores de red, reduce los costos del acceso a la red WAN, e incrementa el control sobre el acceso a la web al almacenar en la red local el contenido web consultado con mayor frecuencia.

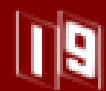

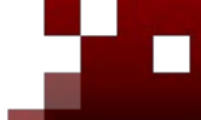

## Seguridad y Redes

Linux como controlador primario de Dominio (PDC) a través de Samba sustituye totalmente a un servidor Windows. Es por ello que es válido afirmar que las condiciones están creadas para migrar los servicios telemáticos de cualquier sistema totalmente a Linux, y obtener los mismos beneficios que contamos hoy día con el gigante de Microsoft con una condición adicional, la exención del pago y el uso y posibilidad de modificación y adaptación a las necesidades propias de los mismos.

#### **Conclusiones:**

Lo relacionado aquí demuestra que podemos contar

con soluciones a la medida para nuestra configuración de redes utilizando software libre. En posteriores ediciones trataremos con más profundidad algunos de estos aspectos, teniendo en cuenta que la Universidad de las Ciencias Informáticas (UCI) se encuentra en un proceso de migración real y activo, donde toma importancia vital, para la aceptación por parte de todos de este proceso como propio, el conocimiento del intercambio entre computadoras y todos los servicios que deriva, pues este es uno de lo servicios que más se utiliza en la universidad, y que más intercambio de información genera.

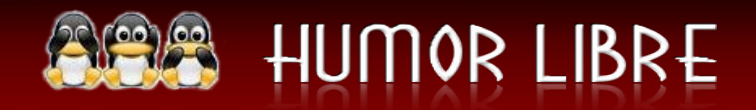

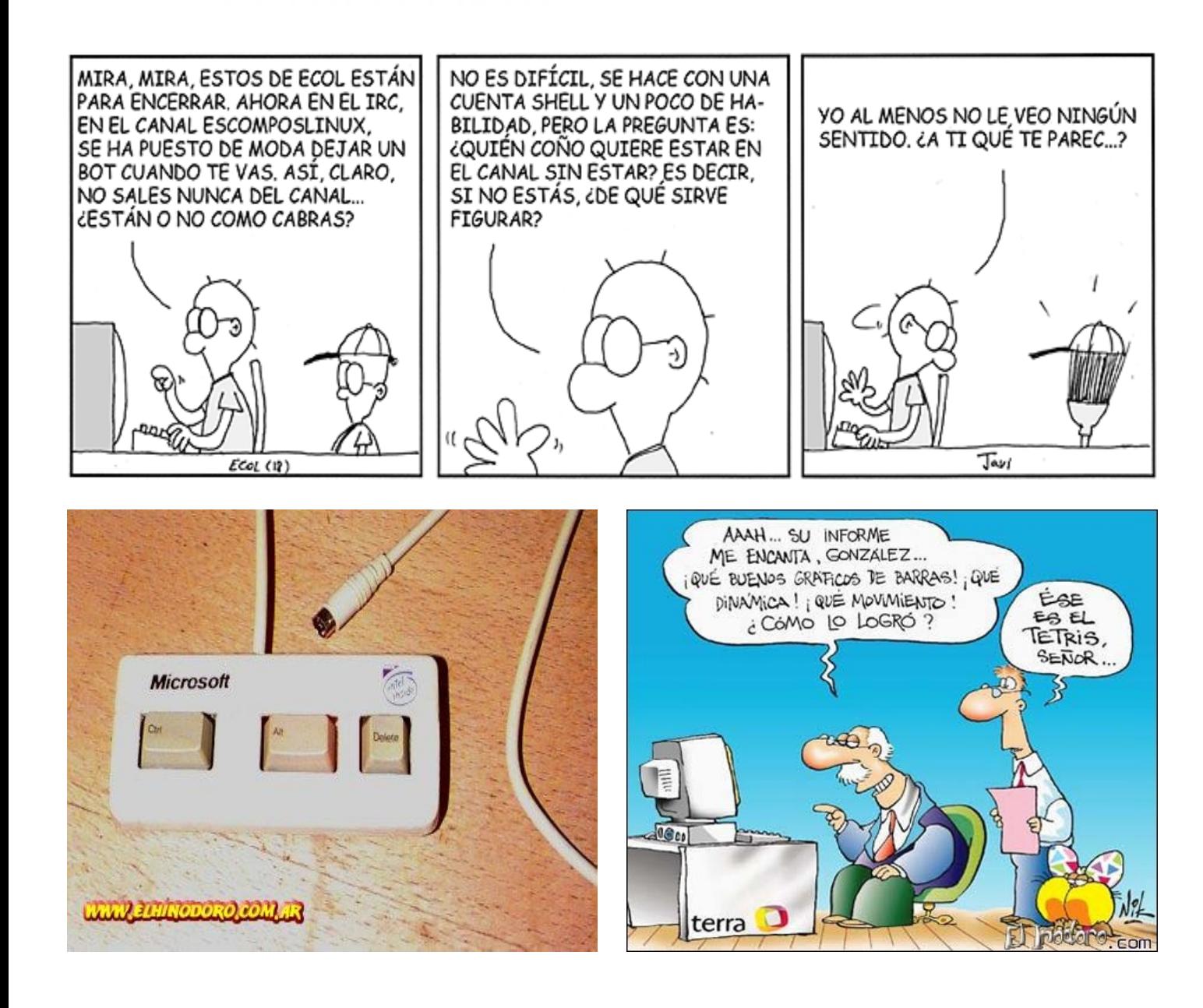

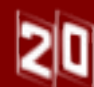

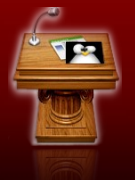

# INFORMÁTICA 2007

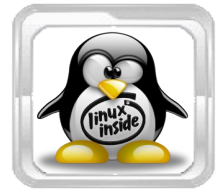

#### **Autor:**

**Ing. Sandro Martínez Folgoso [sandro.martinez@reduc.edu.cu](mailto:sandro.martinez@reduc.edu.cu) Ing. Jorge Recio Capote [jorge.recio@reduc.edu.cu](mailto:jorge.recio@reduc.edu.cu) Ing. Eduardo Rodríguez Reyez [eduardo.rodriguez@reduc.edu.cu](mailto:eduardo.rodriguez@reduc.edu.cu) Universidad de Camaguey Cuba**

#### **"WONDER OLAP SERVER" SOLUCIÓN OLAP DE LIBRE DISPOSICIÓN"**

Las tecnologías OLAP (Online Analytical Processing) y Data Warehousing son cada vez más necesarias para el análisis de la información existente en grandes bases de datos, con vistas a la obtención de información para la toma de decisiones. En los últimos años ha habido una explosión en la creación de herramientas de gran calidad que den soporte a estas tecnologías. Dichas herramientas, junto a sus excelentes prestaciones traen aparejado elevados costos y la imposibilidad de adaptarlas a las características específicas del entorno donde se estén utilizando, al no contarse con el código fuente de las mismas. En el presente trabajo se aborda la implementación de un servidor OLAP de libre disposición (Wonder OLAP Server) a partir de herramientas de software libre. Entre ellas se pueden mencionar la plataforma Eclipse para desarrollo y distribución en forma de aplicación Rich Client Platform (RCP); algunos pluggins de Eclipse, como son, Eclipse Modeling Framework (EMF), Business Intelligence & Reporting Tools (BIRT), Visual Editor (VE); y como gestor de base de datos PostgreSQL. Además se revisó el estándar Common Warehouse Metamodel (CWM) de OMG y se simplificó para utilizar solo la parte necesaria. Entre otras cosas aquí mostramos la arquitectura, prestaciones y posibilidades gráficas que brinda nuestra solución OLAP con vistas a la toma informada de decisiones.

**Autor: José Daniel Gutiérrez Porset [josedaniel.gutierrez@ehu.es](mailto:josedaniel.gutierrez@ehu.es) Escuela Técnica Superior de Ingenieros Industriales y de Telecomunicación Bilbao España**

#### **METODOLOGíA PARA EL ANALISIS DECISORIO DE LA IMPLANTACION DE SOFTWARE LIBRE**

Hoy en día el software es una componente crucial en numerosos campos de la actividad humana. Lejos de reducirse al ámbito tecnológico, multitud de actividades diarias de las personas, relacionadas con los servicios (ocio, banca, enseñanza, medicina,...) dependen en gran medida de aquél. Una de las diversas clasificaciones del software es atendiendo a su licencia. Una vez obtenido un desarrollo software, el fabricante puede proceder a la definición de la misma, redactándola desde cero de forma adhoc, o bien empleando una ya definida de uso común (ej. GNU GPL y LGPL, Intel OSL, Apache, BSD, X11). Es dicha licencia la que establece o delimita las libertades de operación con el producto resultado, y es según dichas libertades definidas que cada programa se situará en una posición dentro del espectro que va del software privativo al software libre. La motivación de este trabajo es contribuir a la cultura de la producción y, especialmente, el uso de un software lo más libre posible, en base a la facilitación del análisis de la decisión para su implantación. Para lograrlo, en primer lugar se realiza un análisis metodológico FODA (Fortalezas-Oportunidades-Debilidades-Amenazas) del software libre, estudiando 22 características. En segundo lugar, se propone una metodología para el análisis decisorio de la implantación del software libre.

#### **Ponencias disponibles en:**

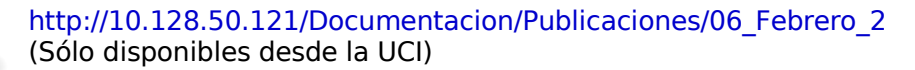

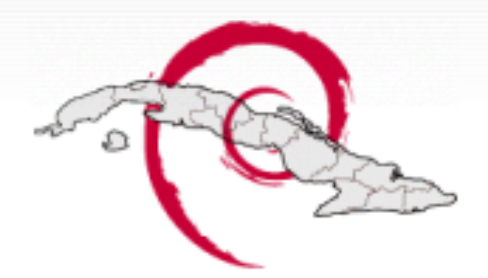

### **[http://www.debiancuba.org](http://www.debiancuba.org/)**Debian Cuba

Comunidad de usuarios de Debian GNU/Linux en Cubal

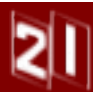

#### aproximándose el 2008, año que esperamos signifique un aumento en el número de usuarios que utilicen GNU/Linux, y por qué no, de nuestros lectores, les dejamos con este Calendario 2008 al más puro estilo Tux, publicado por la Revista Begins, una de las pocas revistas que actualmente se dedican de

**2008**

UXI

forma altruista y desinteresada a la divulgación de las tecnologías GNU/Linux, que como todos saben sirvió de inspiración a nuestro trabajo, desde aquí les deseamos una larga vida y un Próspero año 2008.

Siendo este el último número de este año y

**Calendario**

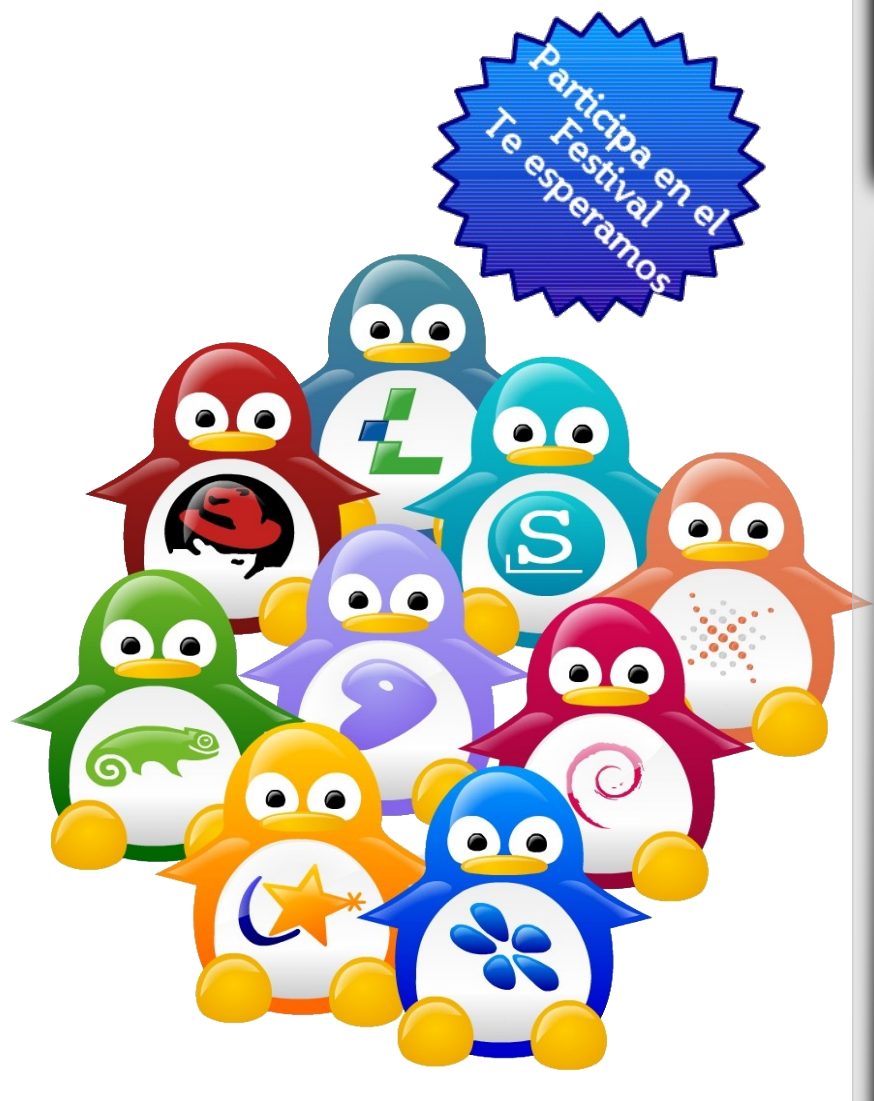

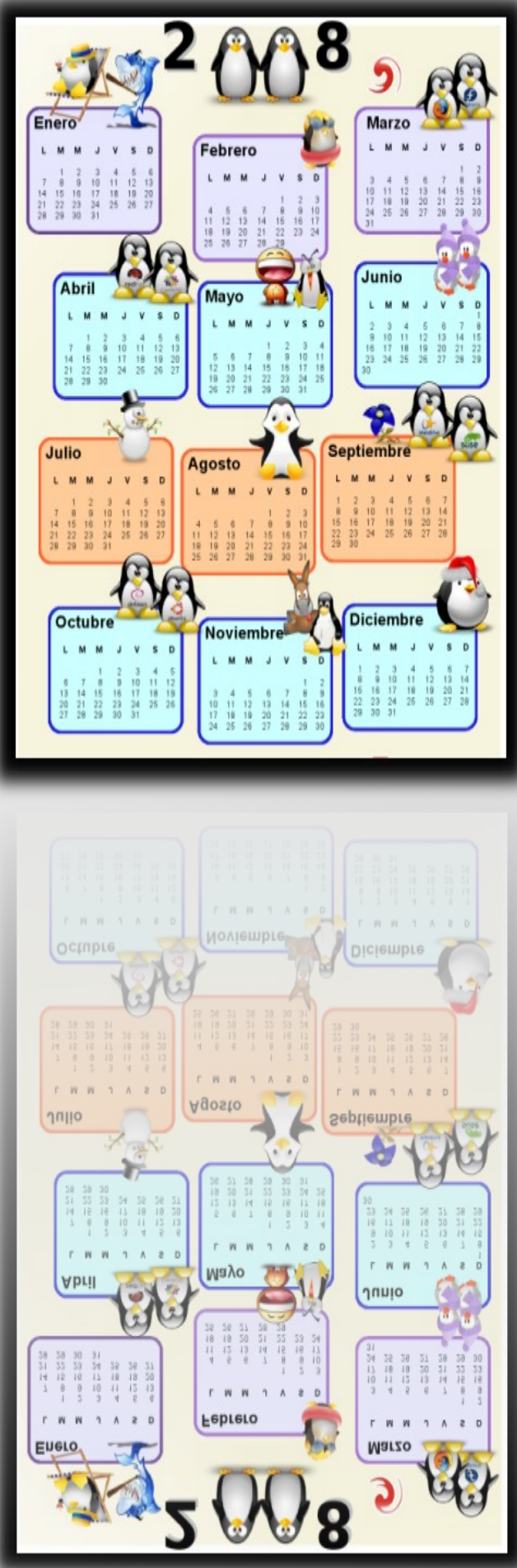

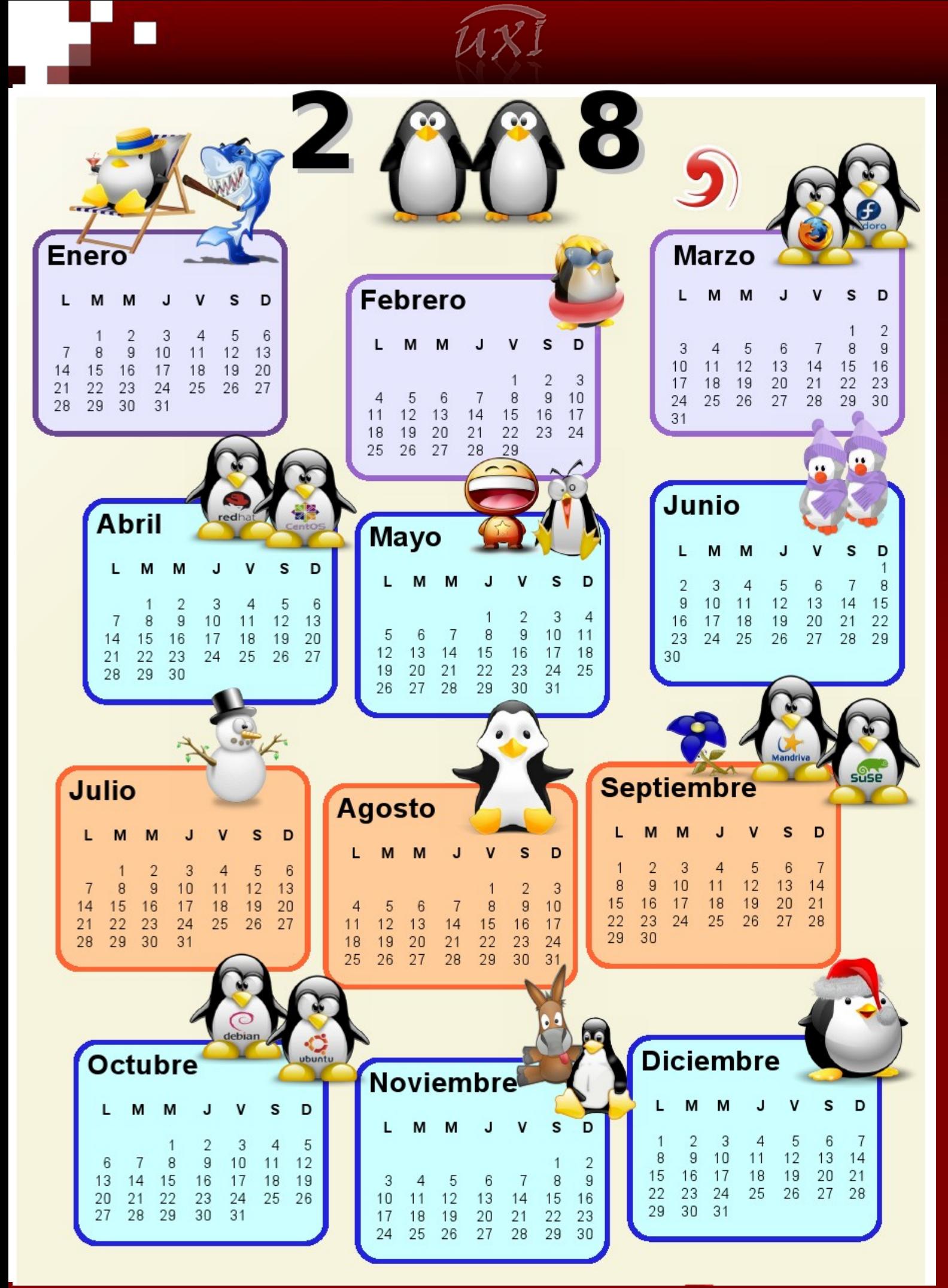